# **e**悅讀學校計劃

# 更新負責教師資料、選書

## 適用於一位或多位教職員使用上載遞交選書名單

## 1) 更新負責教師資料

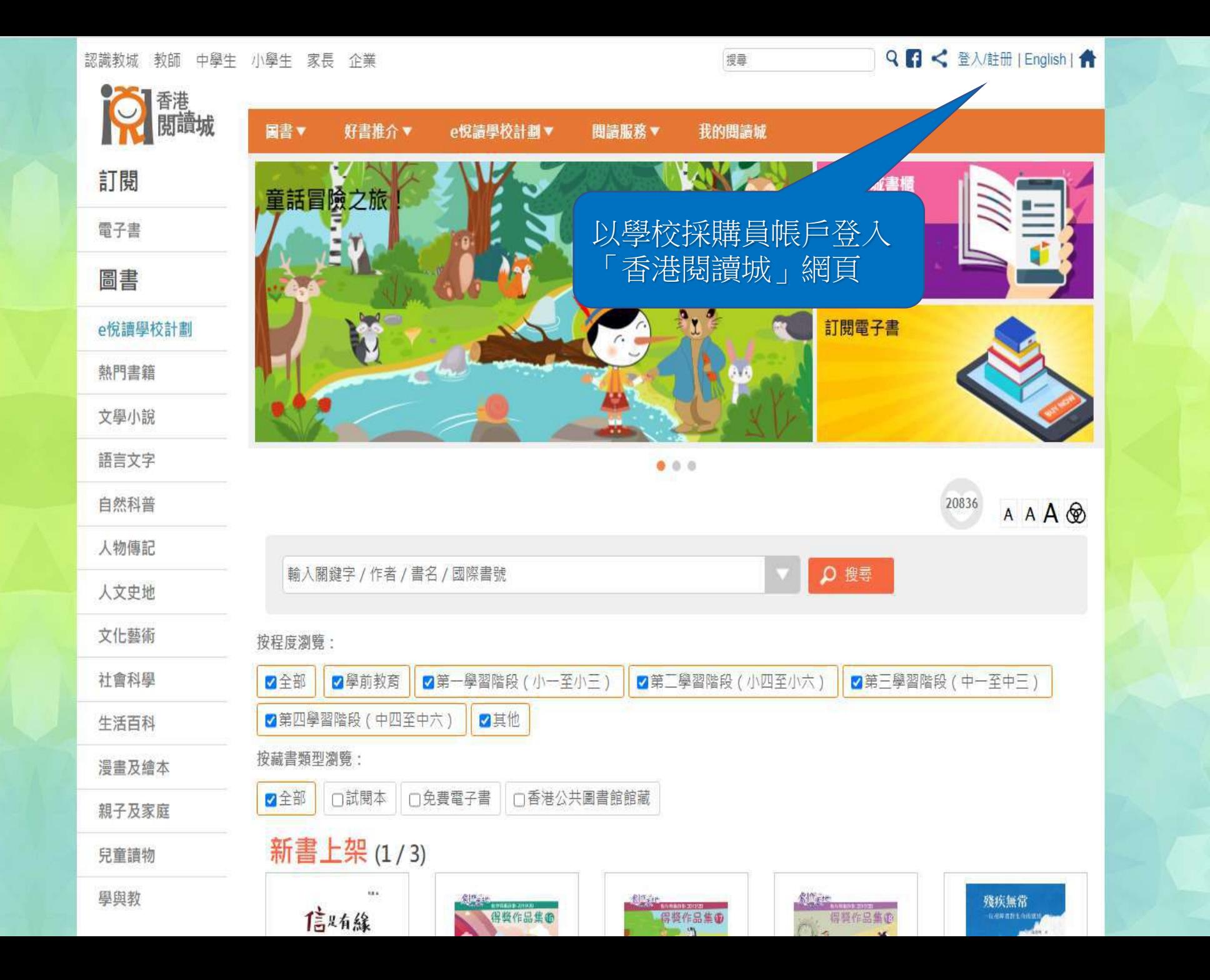

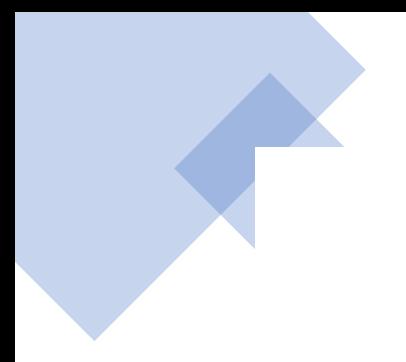

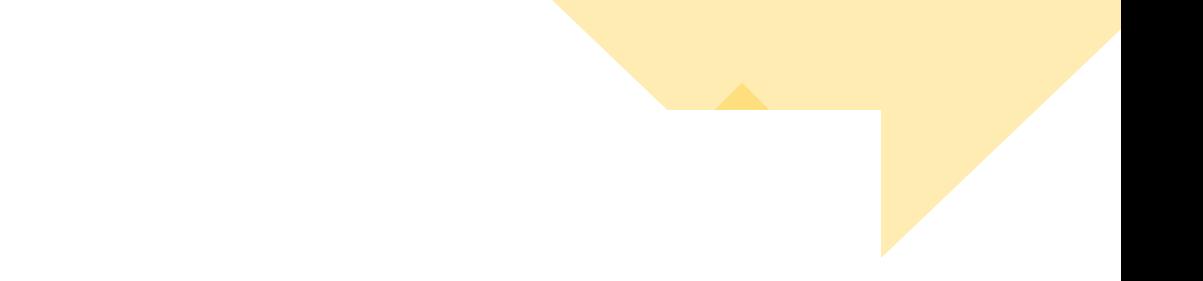

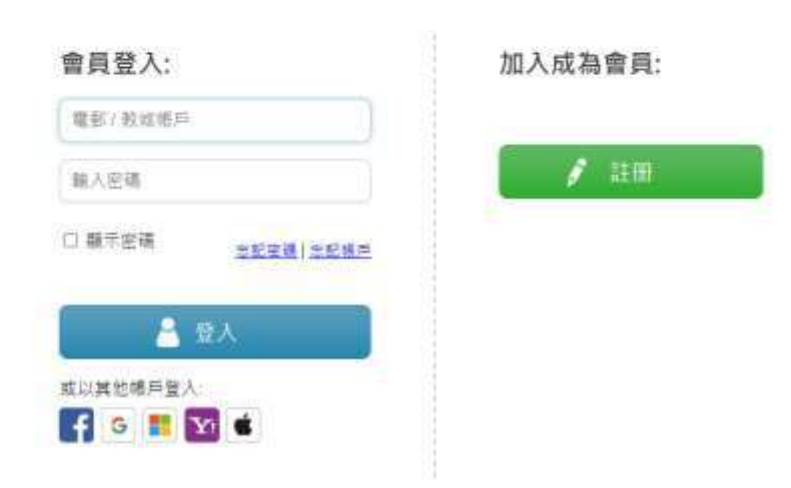

香港教育城<br>HKedCity

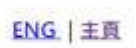

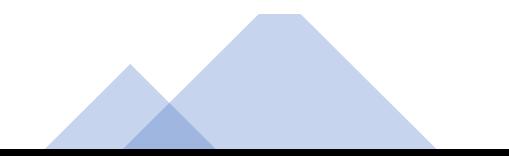

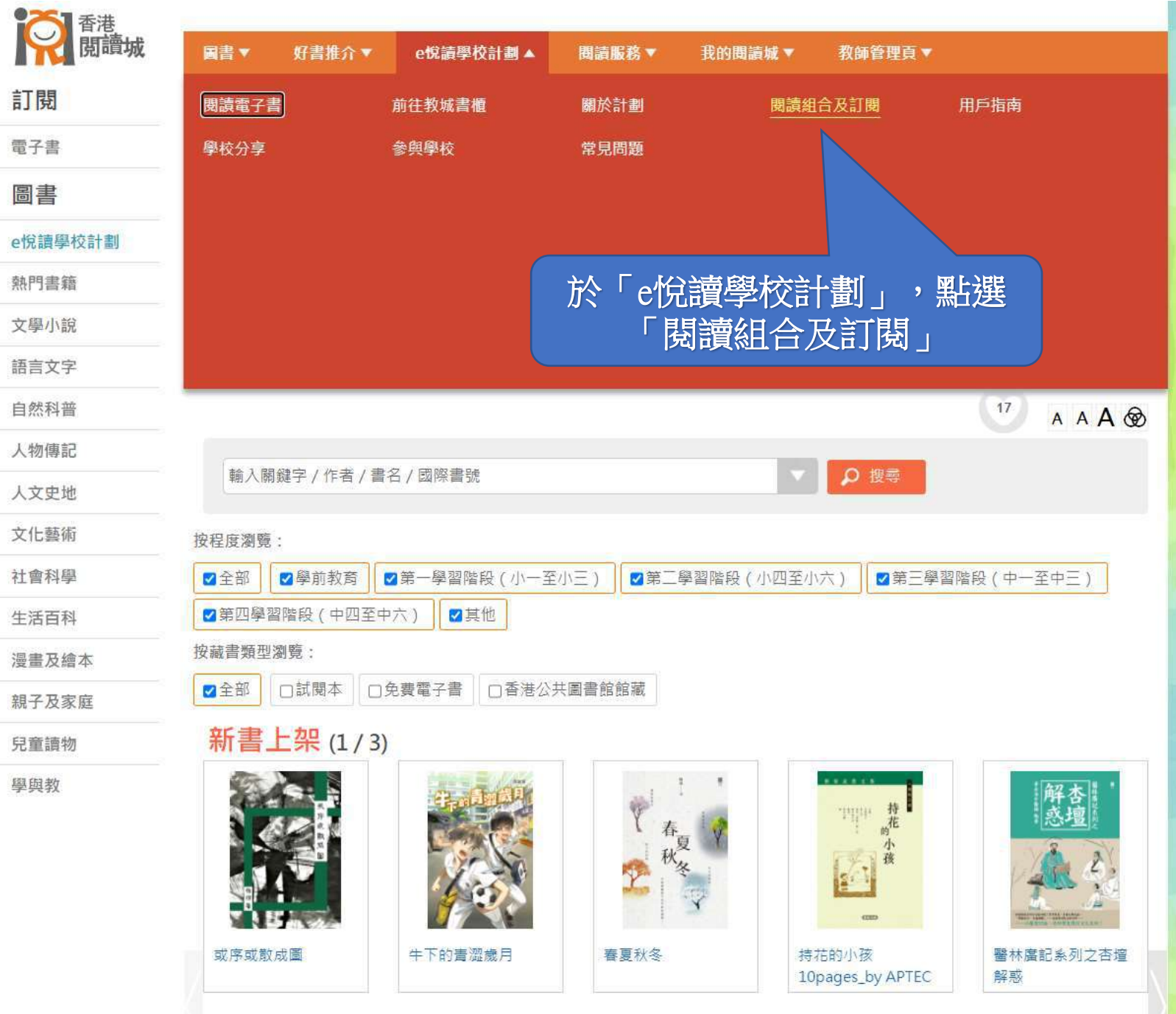

https://www.hkreadingcity.net/zh-hant/pkg

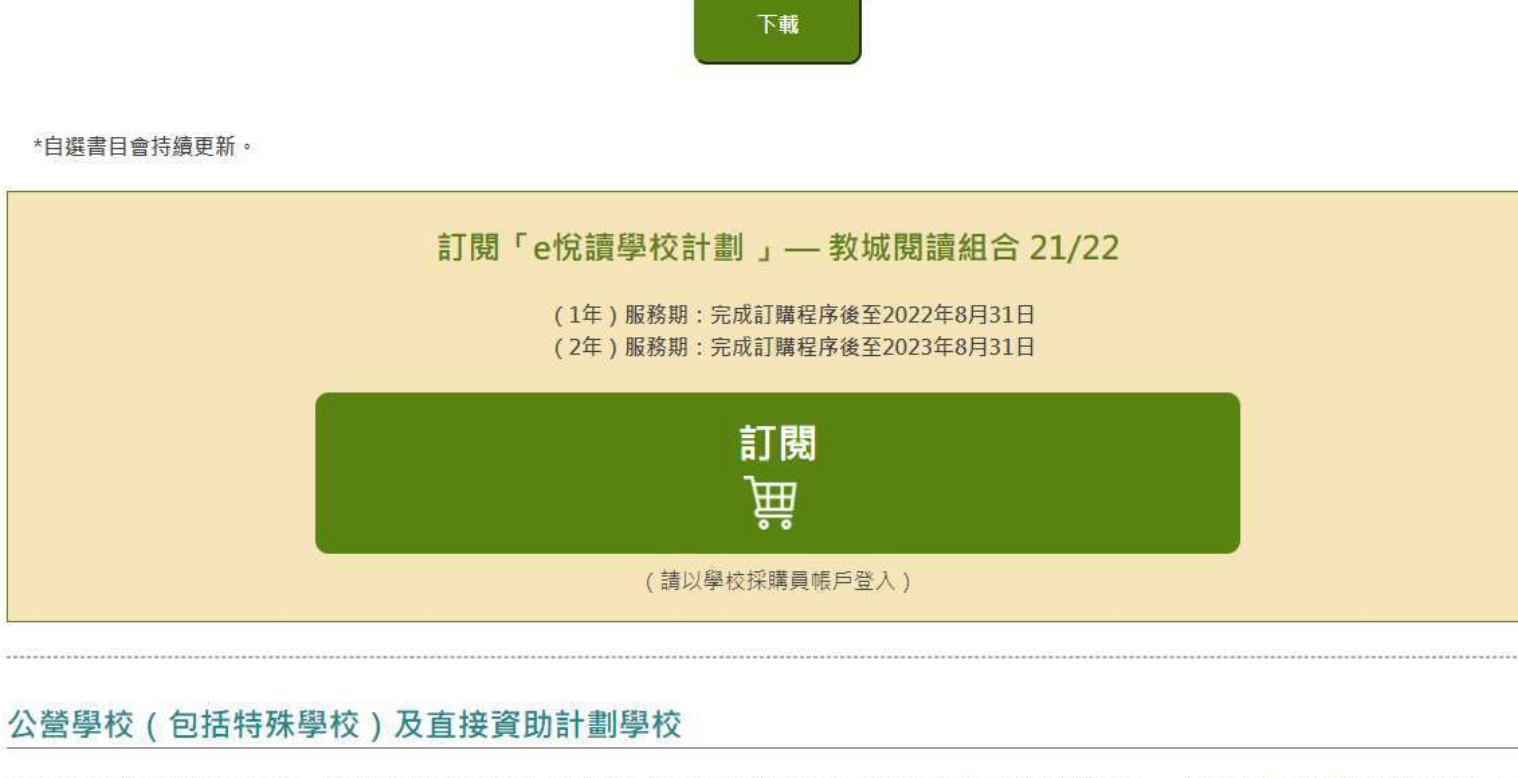

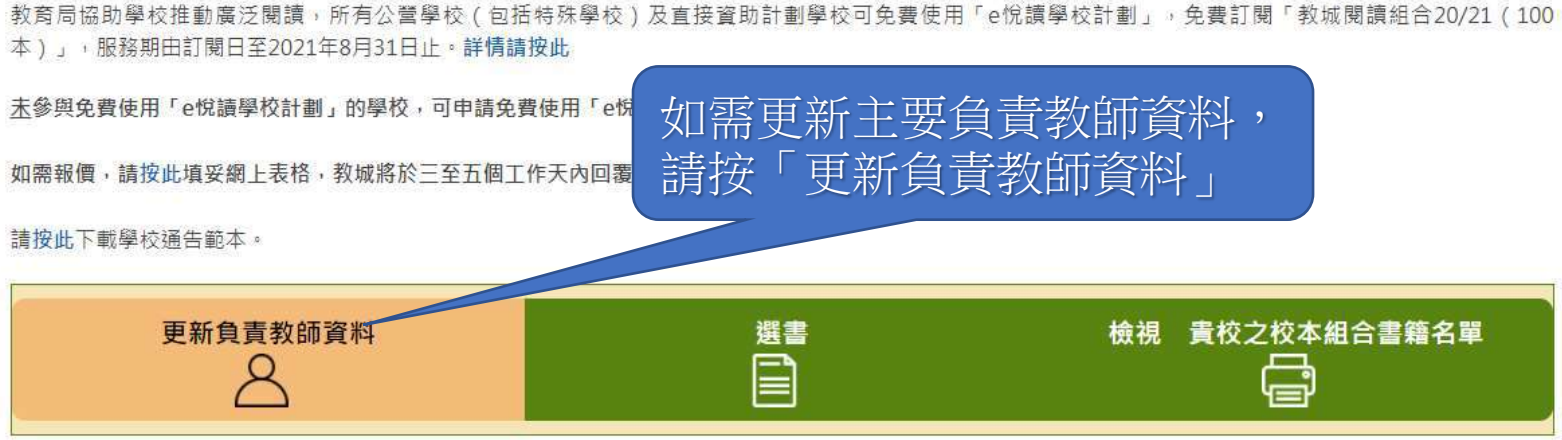

如需重啟「學校採購員」帳戶,請按此下載表格。 如有查詢,歡迎致電2624 1000或電郵至info@edcity.hk與我們聯絡。

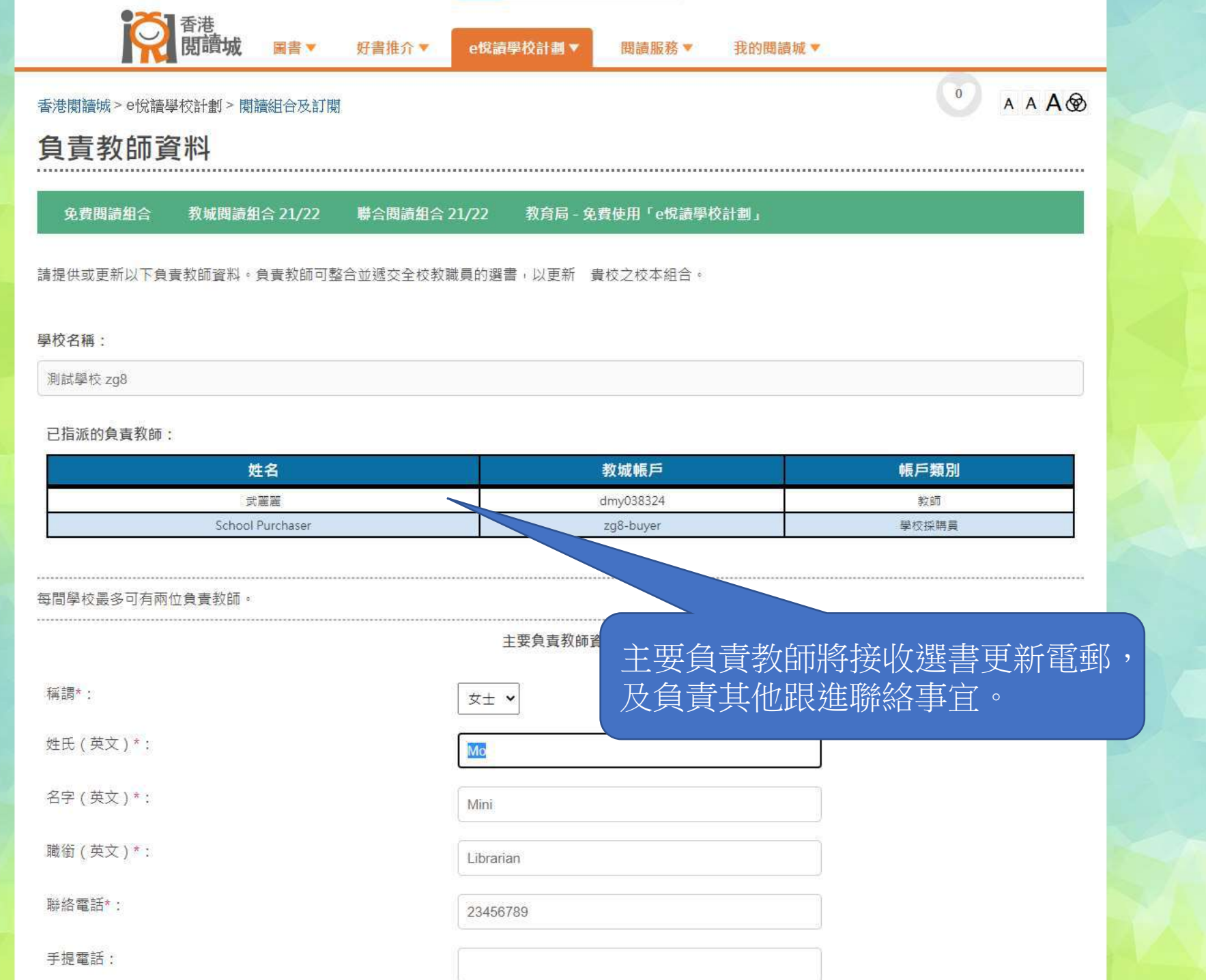

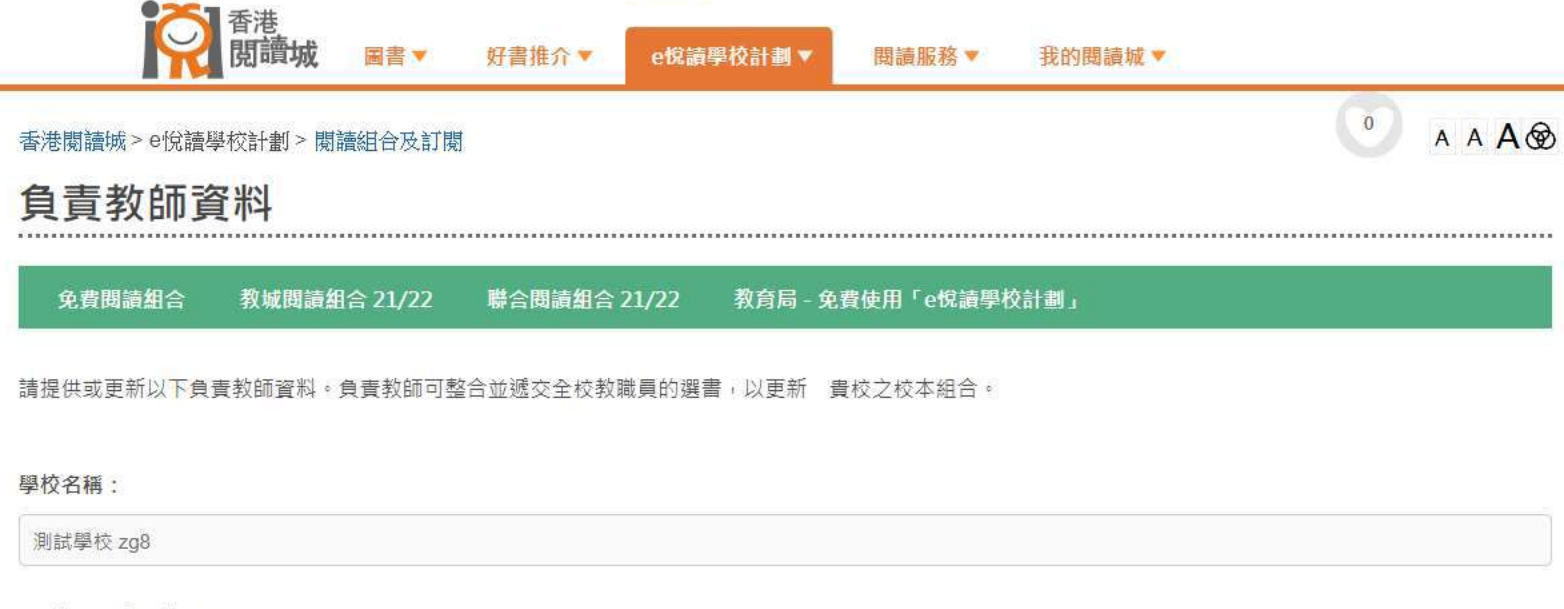

已指派的負責教師:

...................

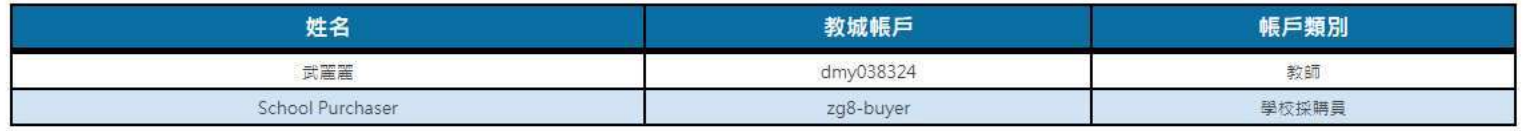

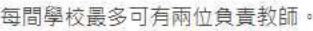

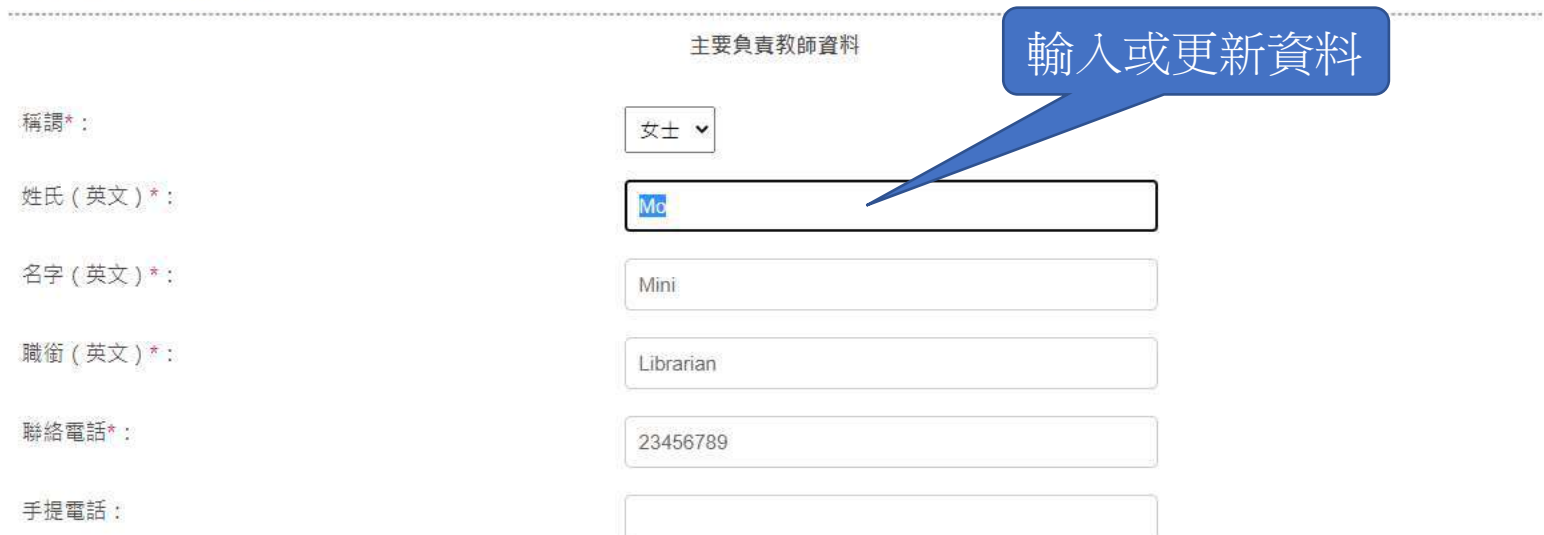

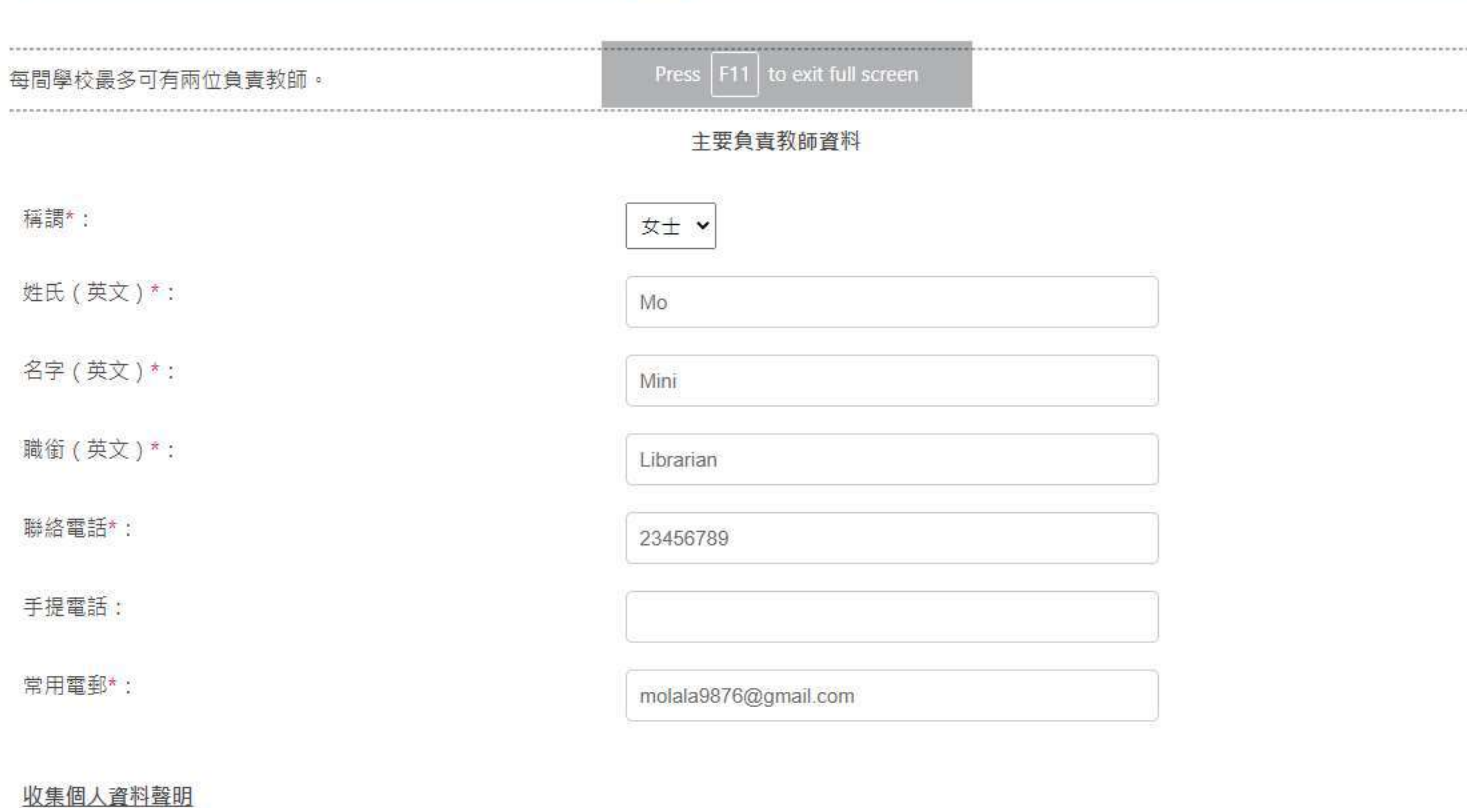

-----------

---------

1. 閣下的個人資料將用於是次活動 / 計劃報名、聯絡、意見調查、賽果公佈及安排活動 / 計劃一切事宜之用。

2. 為上述目的, 閣下的姓名及所屬學校 / 機構名稱或會在教城的網站及/或透過其他網站及 / 或媒體披露, 教城亦可能提供或披露閣下的資料予教城的合辦機 構、支持機構或傳媒。

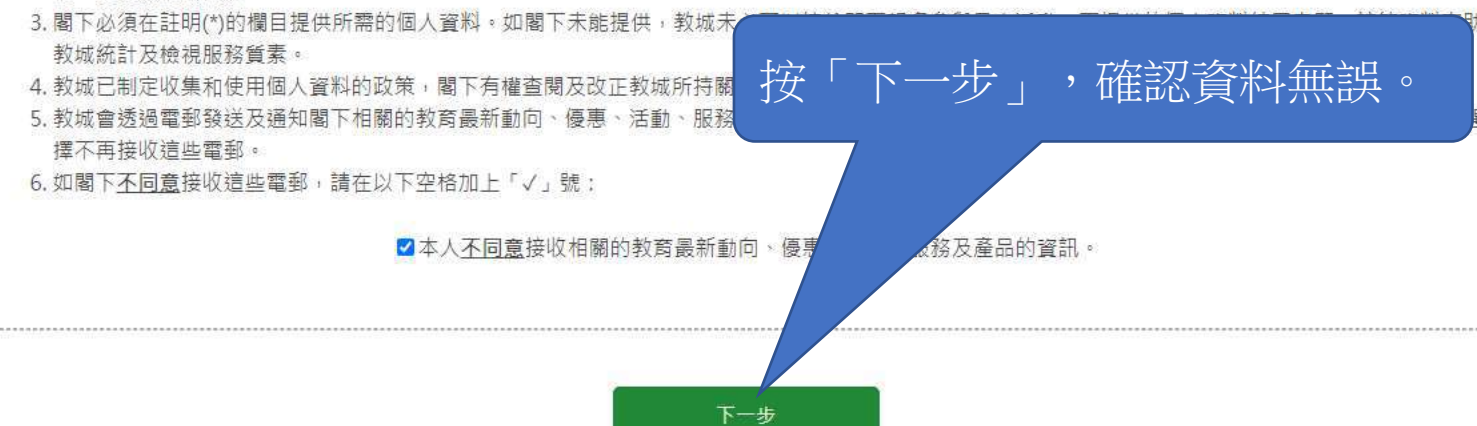

## 已指派的負責教師:

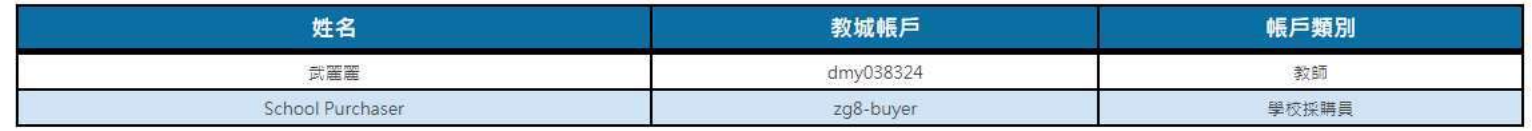

#### 每間學校最多可有兩位負責教師。

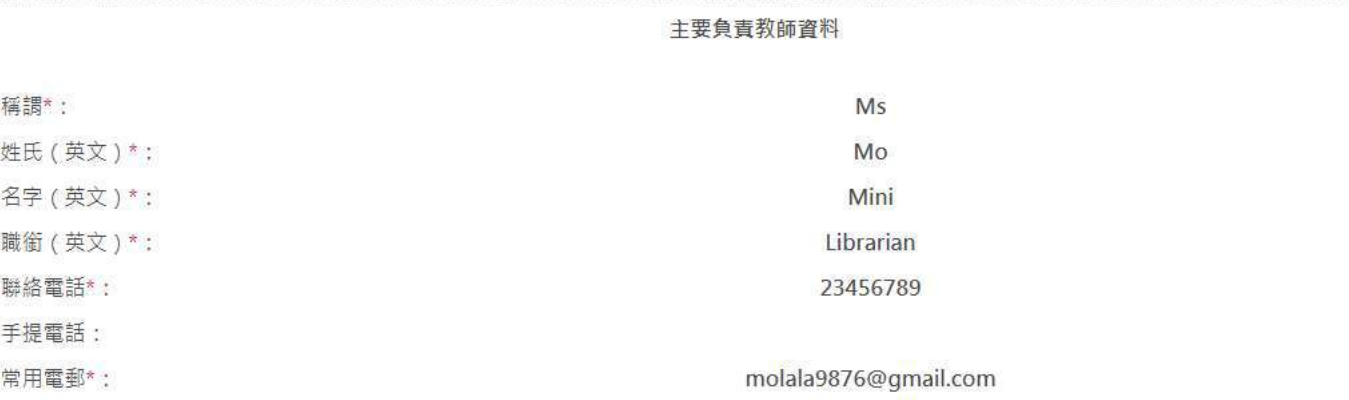

#### 收集個人資料聲明

1. 閣下的個人資料將用於是次活動 / 計劃報名、聯絡、意見調查、賽果公佈及安排活動 / 計劃一切事宜之用。

- 2. 為上述目的,閣下的姓名及所屬學校 / 機構名稱或會在教城的網站及/或透過其他網站及 / 或媒體披露 · 教城亦可能提供或披露閣下的資料予教城的合辦機 構、支持機構或傳媒。
- 3. 閣下必須在註明(\*)的欄目提供所需的個人資料。如閣下未能提供,教城未必可以接納閣下報名參與是次活動。而提供的個人資料純屬自願,該等資料有助 教城統計及檢視服務質素。
- 4. 教城已制定收集和使用個人資料的政策,閣下有權查閱及改正教城所持關於閣下的個人資料,詳情請瀏覽 edcity.hk/dataprivacy 或向本公司職員查詢。
- 5. 教城會透過電郵發送及通知閣下相關的教育最新動向、優惠、活動、服務及產品的資訊。此等直接促銷會根據教城的私隱政策嚴格執行。閣下亦可隨時選 擇不再接收這些電郵。

6. 如閣下不同意接收這些電郵,請在以下空格加上「√」號:

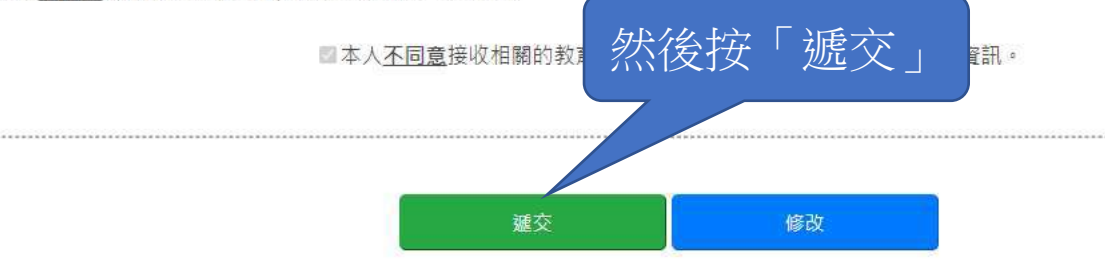

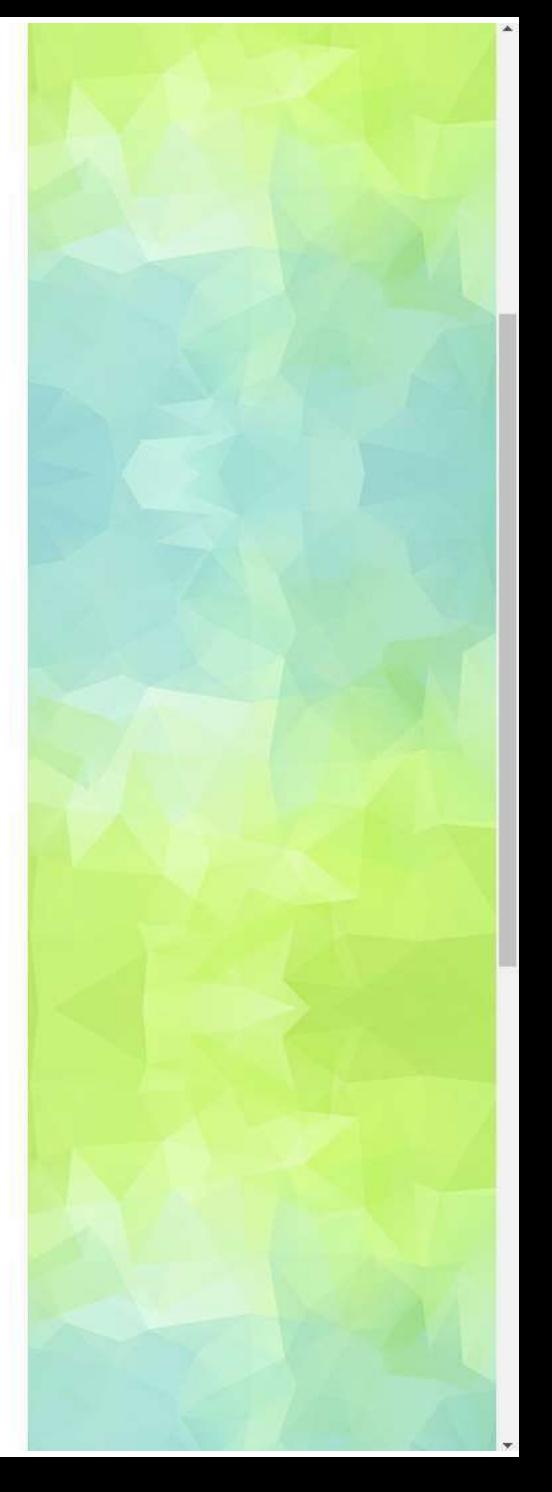

## 測試學校 ZQ8

已指派的負責教師:

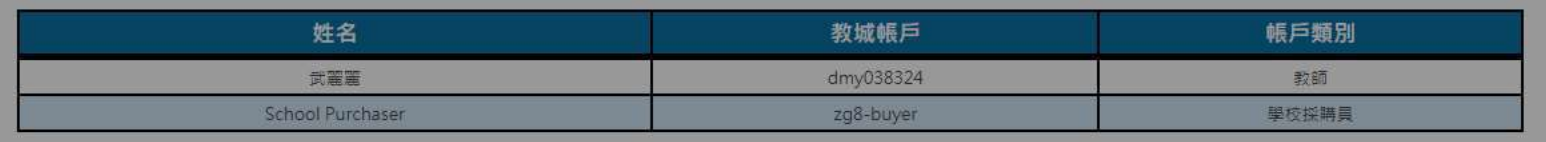

資訊

成功

將更新主要負責教師資料

已更新主要負責教師資料。

 $\bullet$ 

 $\checkmark$ 

## 每間學校最多可有兩位負責教師。

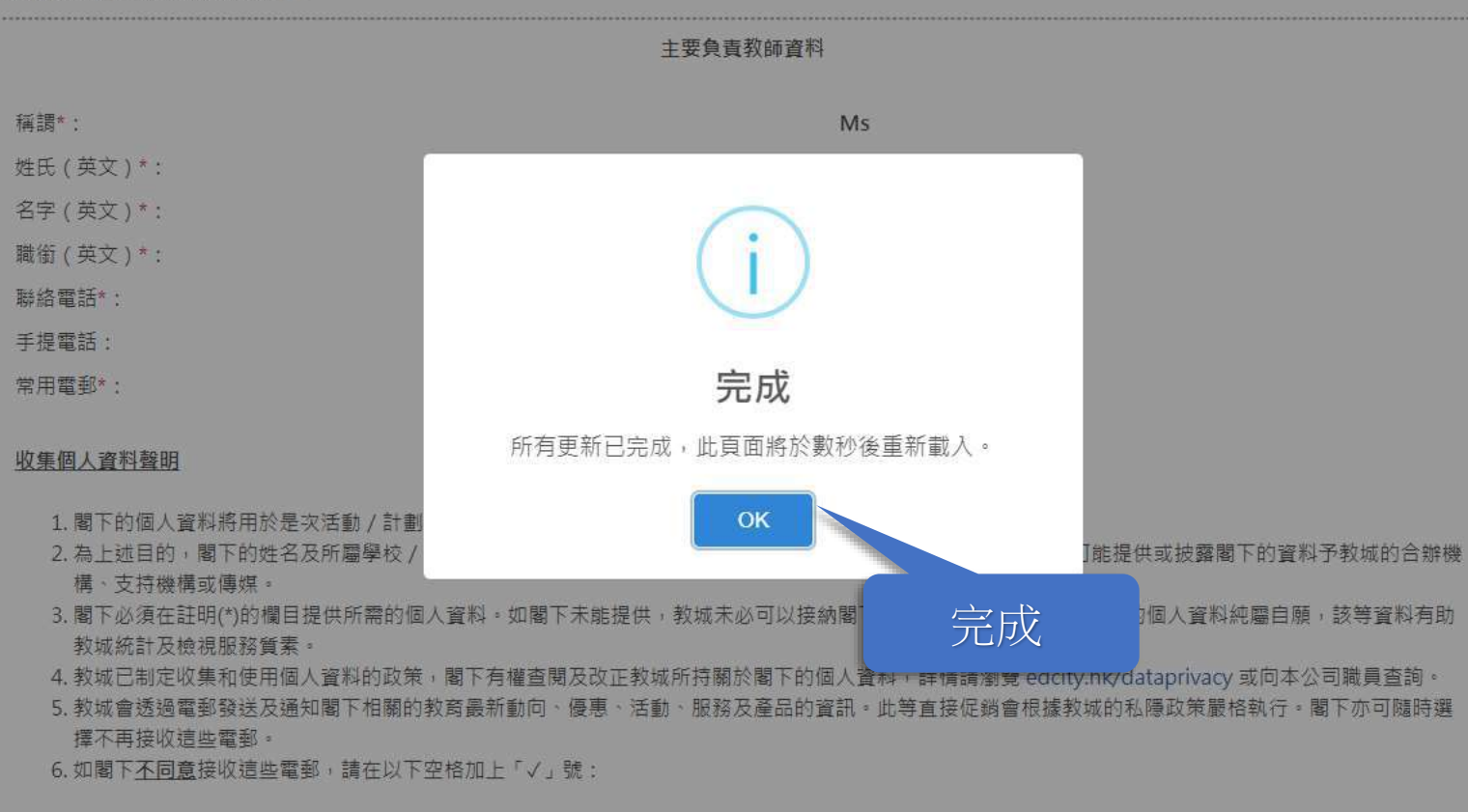

■本人不同意接收相關的教育最新動向、優惠、活動、服務及產品的資訊。

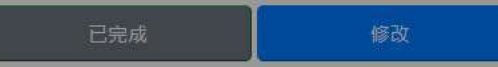

## 2) 上載選書Excel檔案及儲存

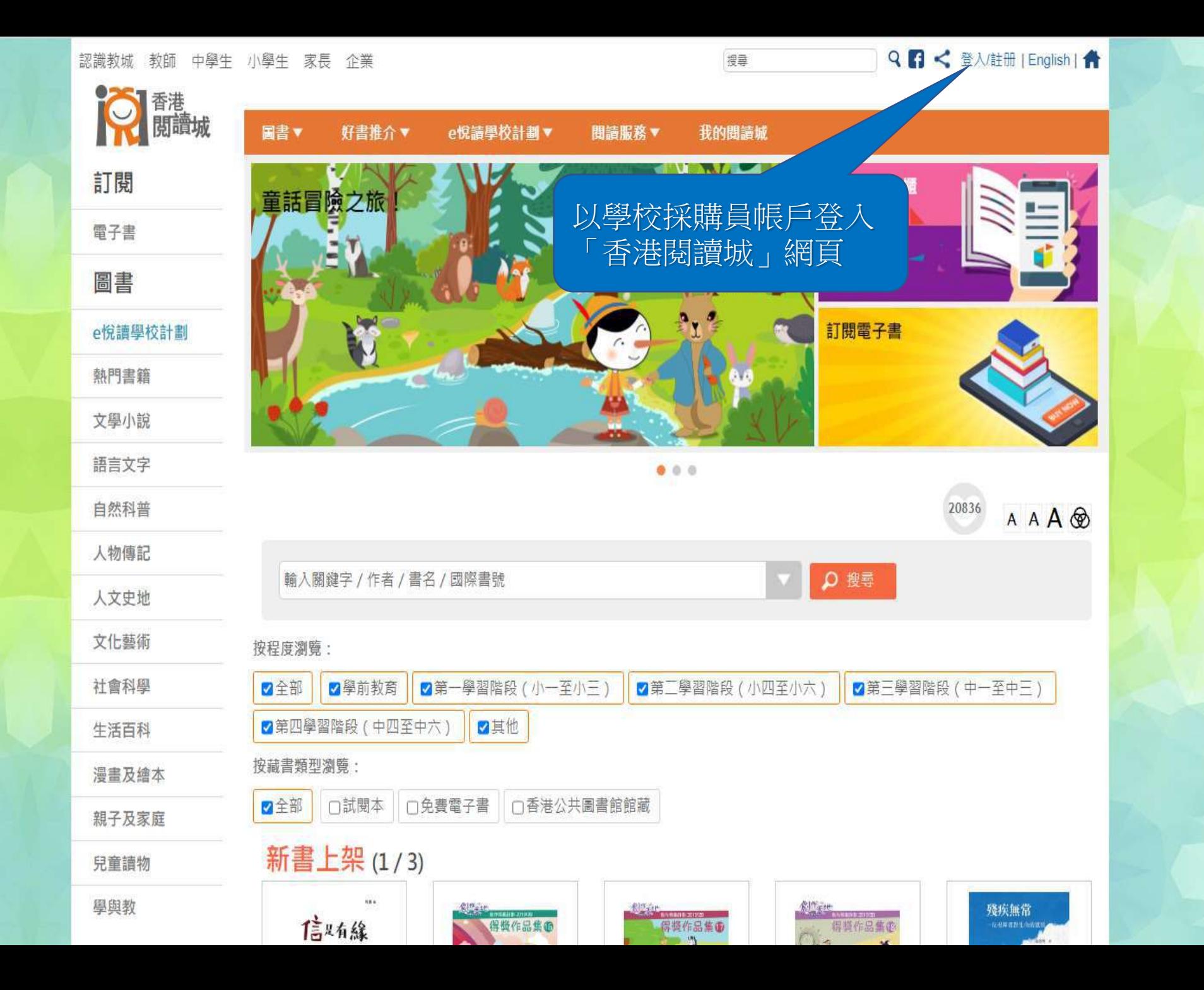

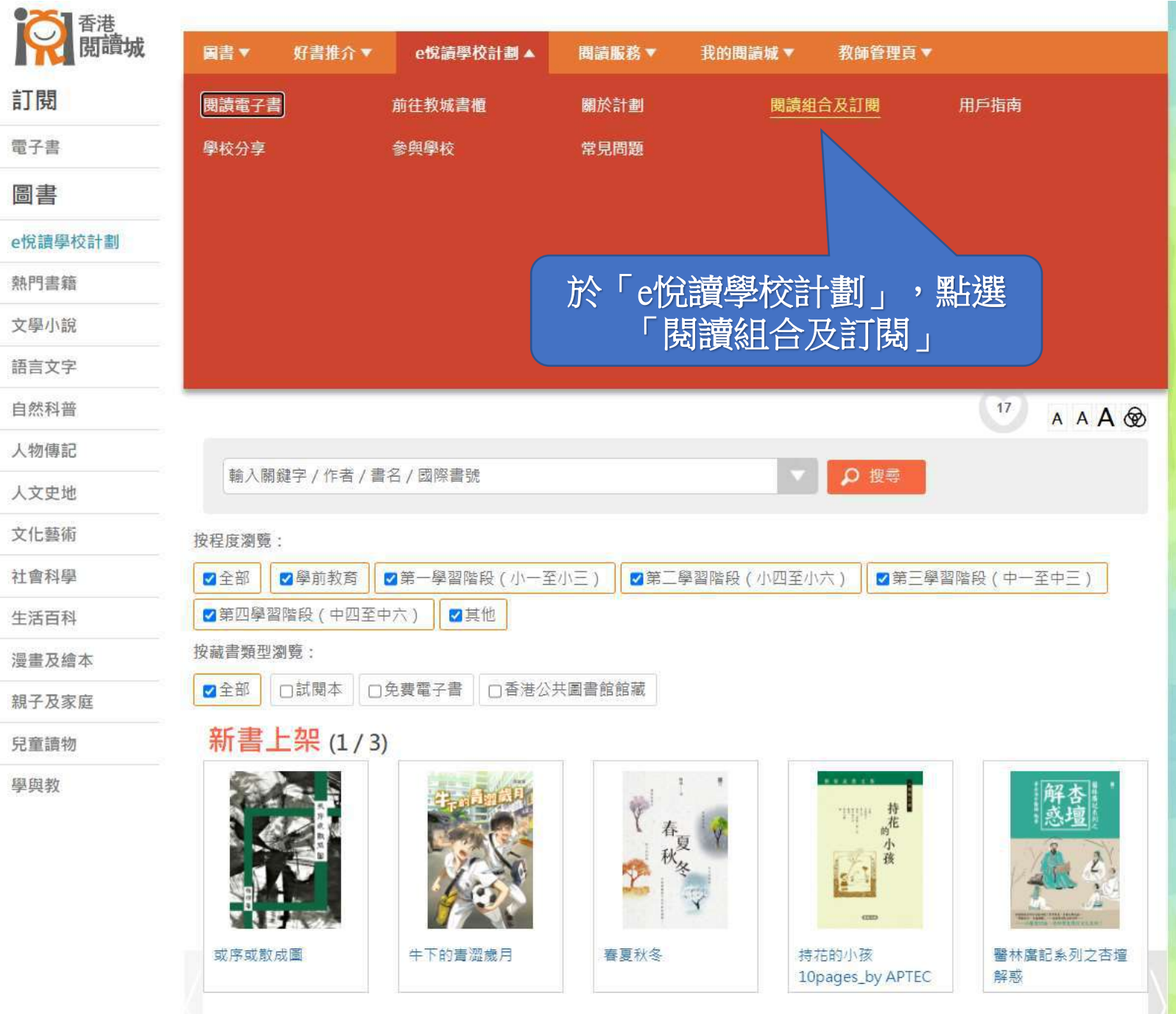

https://www.hkreadingcity.net/zh-hant/pkg

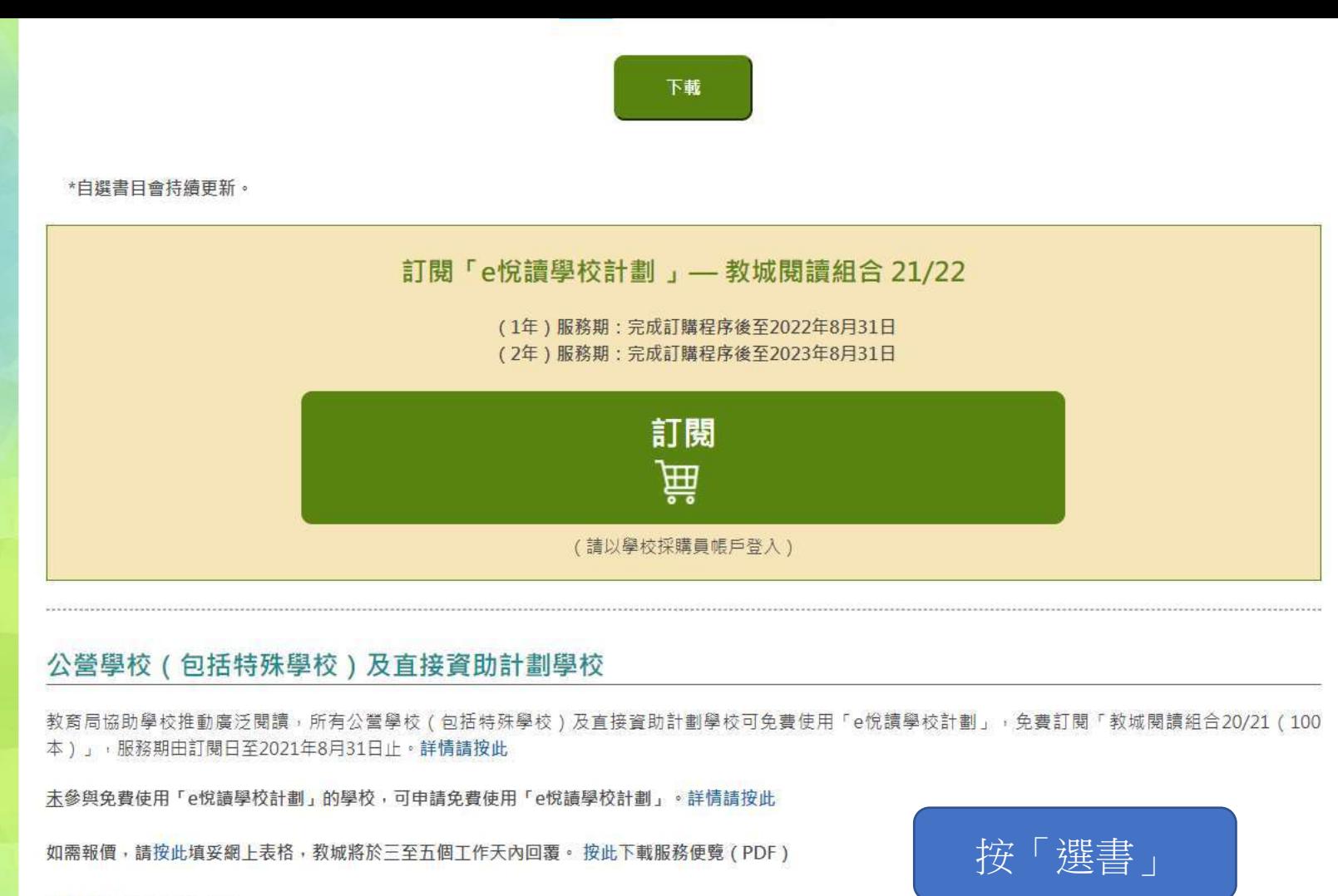

請按此下載學校通告範本。

檢視 貴校之校本組合書籍名單 更新負責教師資料 選書 目 ē д

如需重啟「學校採購員」帳戶,請按此下載表格。 如有查詢,歡迎致電2624 1000或電郵至info@edcity.hk與我們聯絡。

## 貴校教職員共已儲存2本選書: 已儲存選書之用戶 已儲存選書數量 儲存選書時間 詳情  $\overline{2}$ 2021-07-14 11:00:27 教師戶口1 檢視我的選書 離開前,請謹記儲存您的選書。 資料更新時間: 2021-07-14 11:00:32 請從以下書目剔選書籍,然後儲存您的選書。 如您有已儲存的選書,可選擇載入該選書名單。 儲存 / 載入我的選書 按「匯入/匯出選書Excel檔案」從以下書目剔選書籍後,您可選擇匯出您的 如您已於Excel檔案選書,可選擇匯入該Excel檔案 匯入 / 匯出選書Excel檔案 請先儲存您的選書,然後再按「遞交選書」。 選書一經遞交,不可更改。 遞交選書 顯示全部書籍  $\ddot{\mathbf{v}}$ 以書名、作者或出版社搜索 搜尋 清除所有篩選條件 + 進階搜尋 篩選條件: 此書目2126本書中,有2126本符合篩選條件:

日前已選書籍· 2/2126

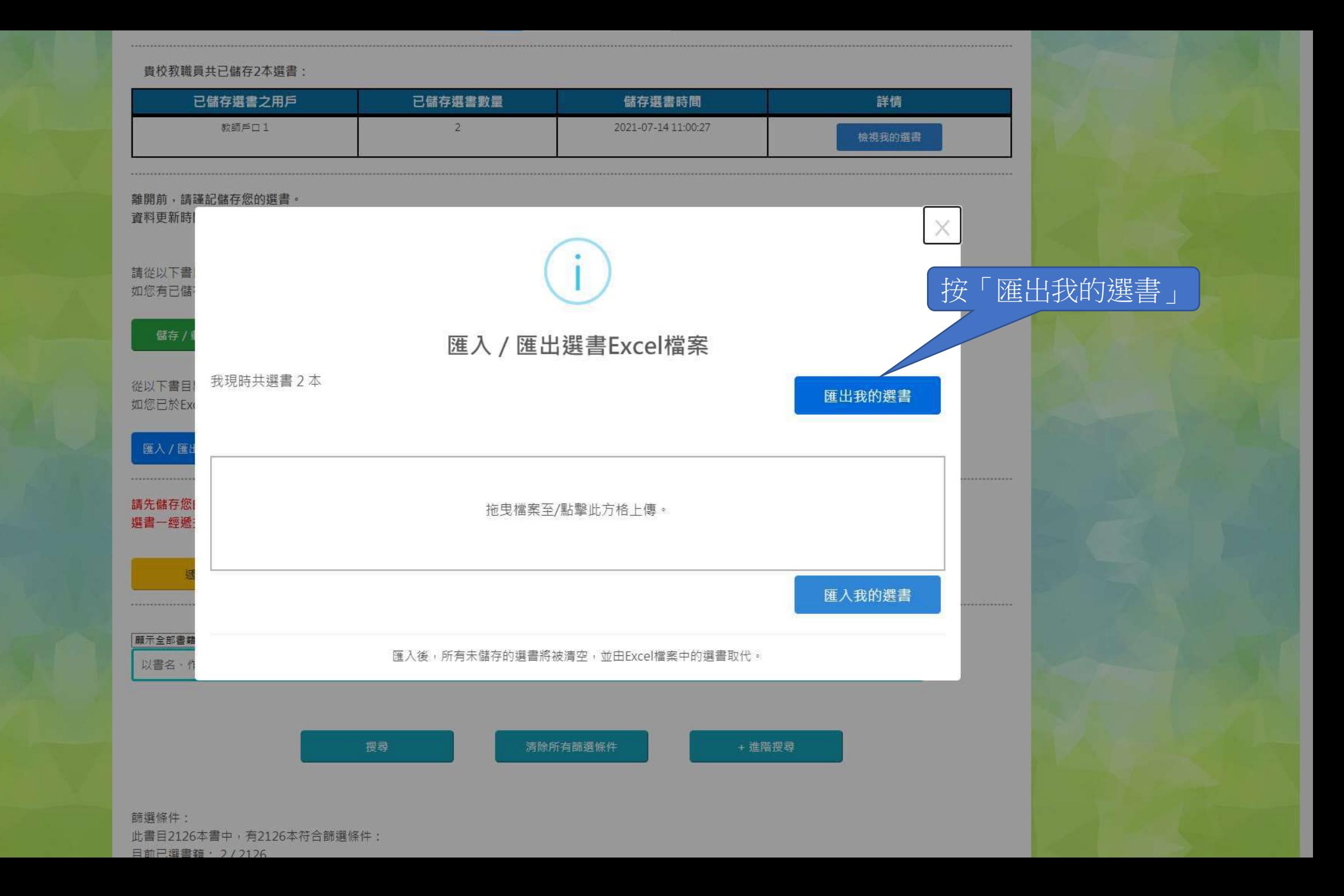

### 貴校教職員共已儲存2本選書:

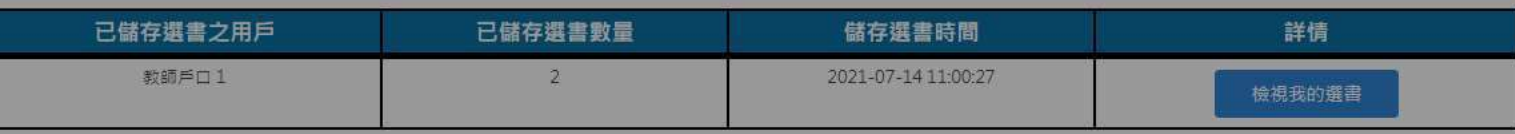

離開前,請謹記儲存您的選書。

資料更新時間: 2021-07-14 11:00:32

## 請從以下書目剔選書籍,然後儲存您的選書。

如您有已儲存的選書,可選擇載入該選書名單。

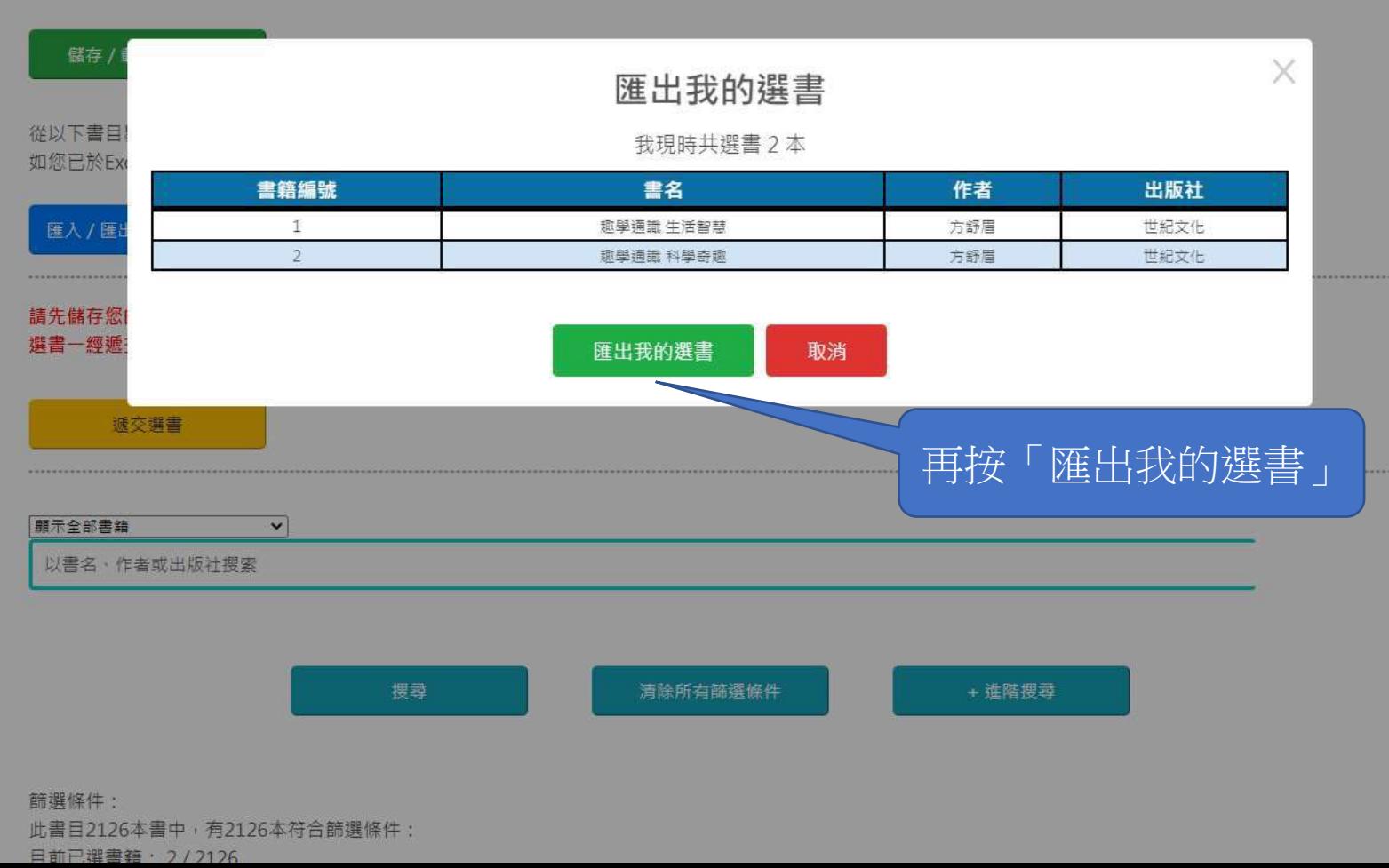

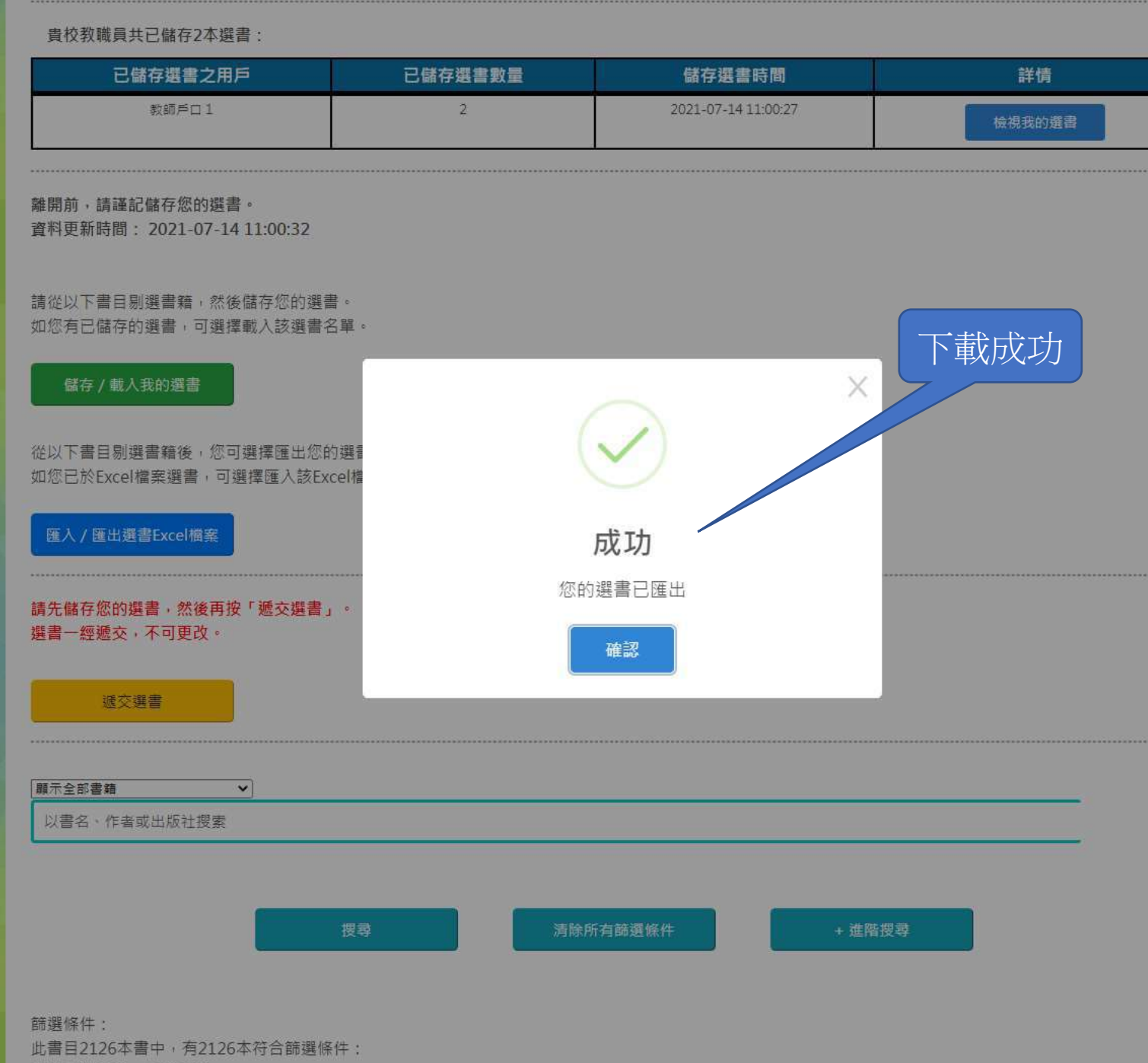

日前已選書籍, 2/2126

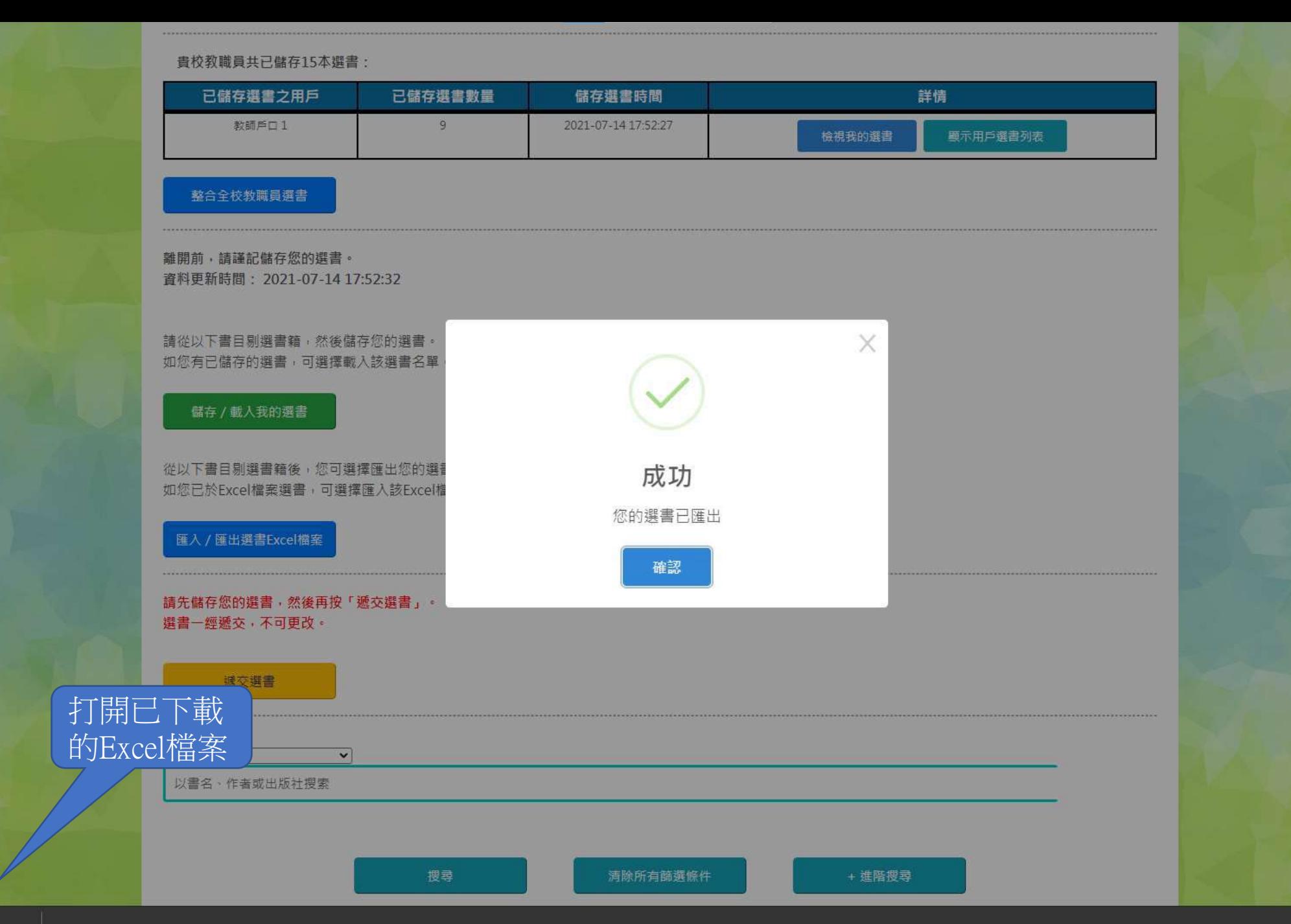

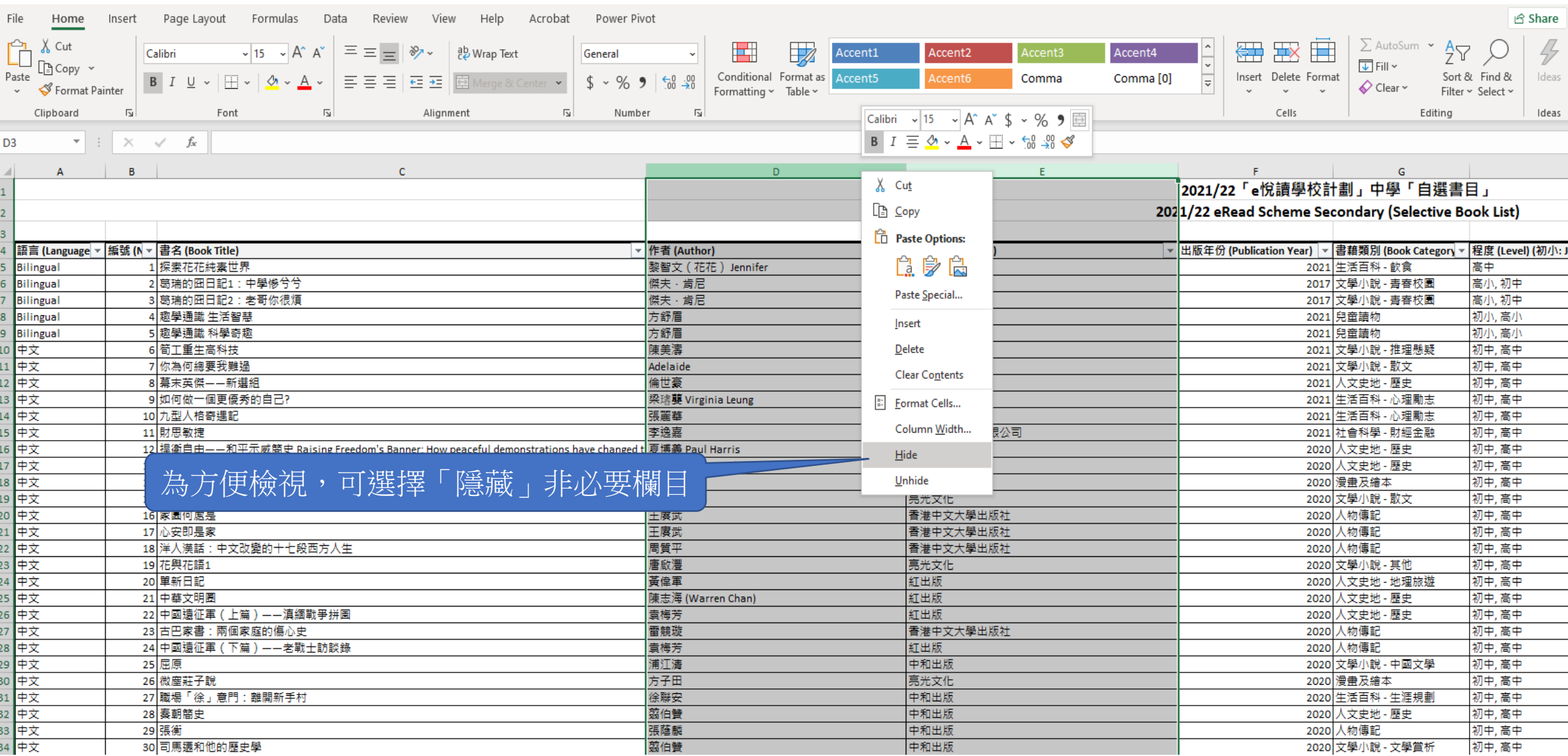

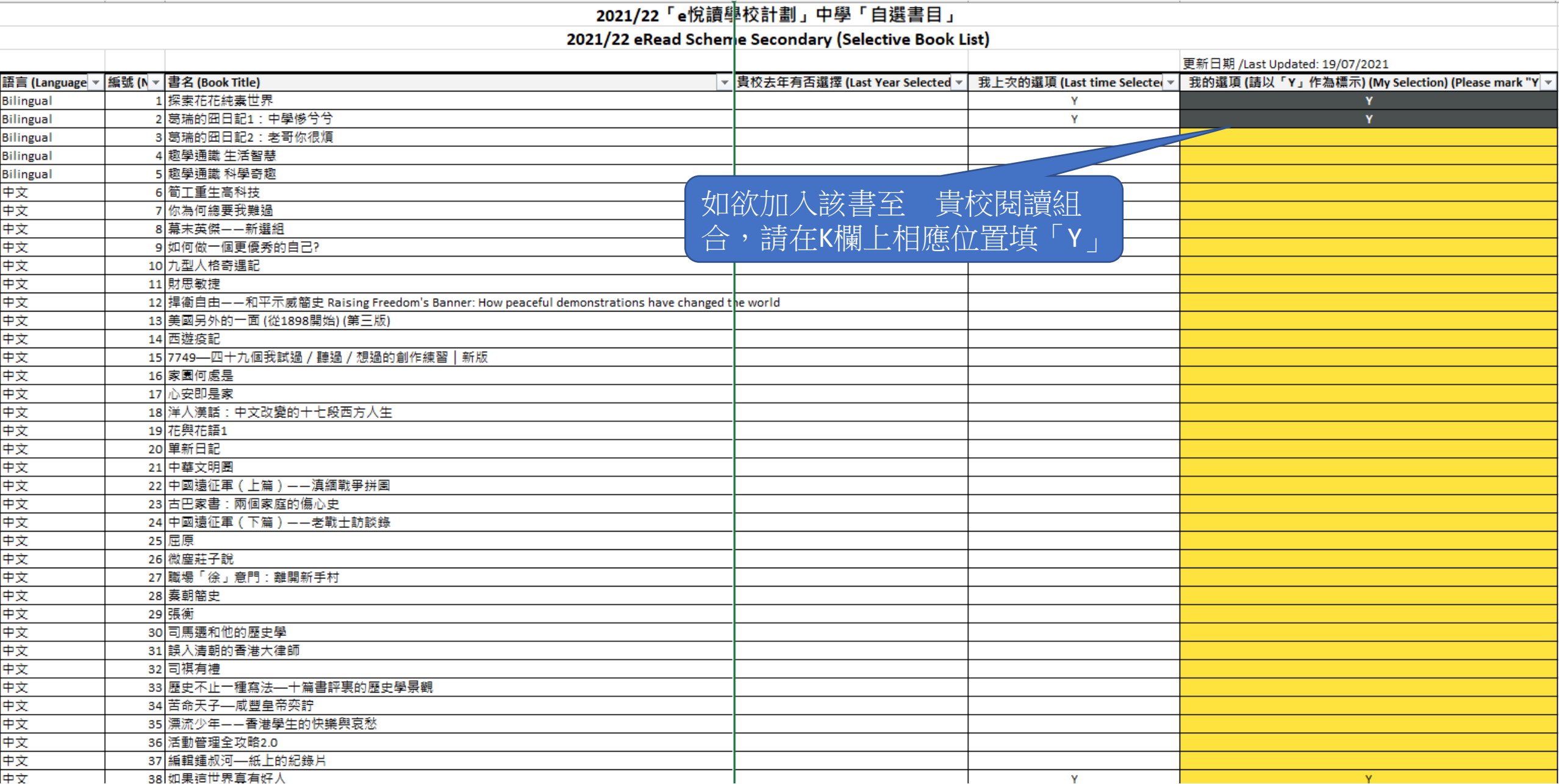

## 2021/22「e悅讀學校計劃」中學「自選書目」

2021/22 eRead Scheme Secondary (Selective Book List)

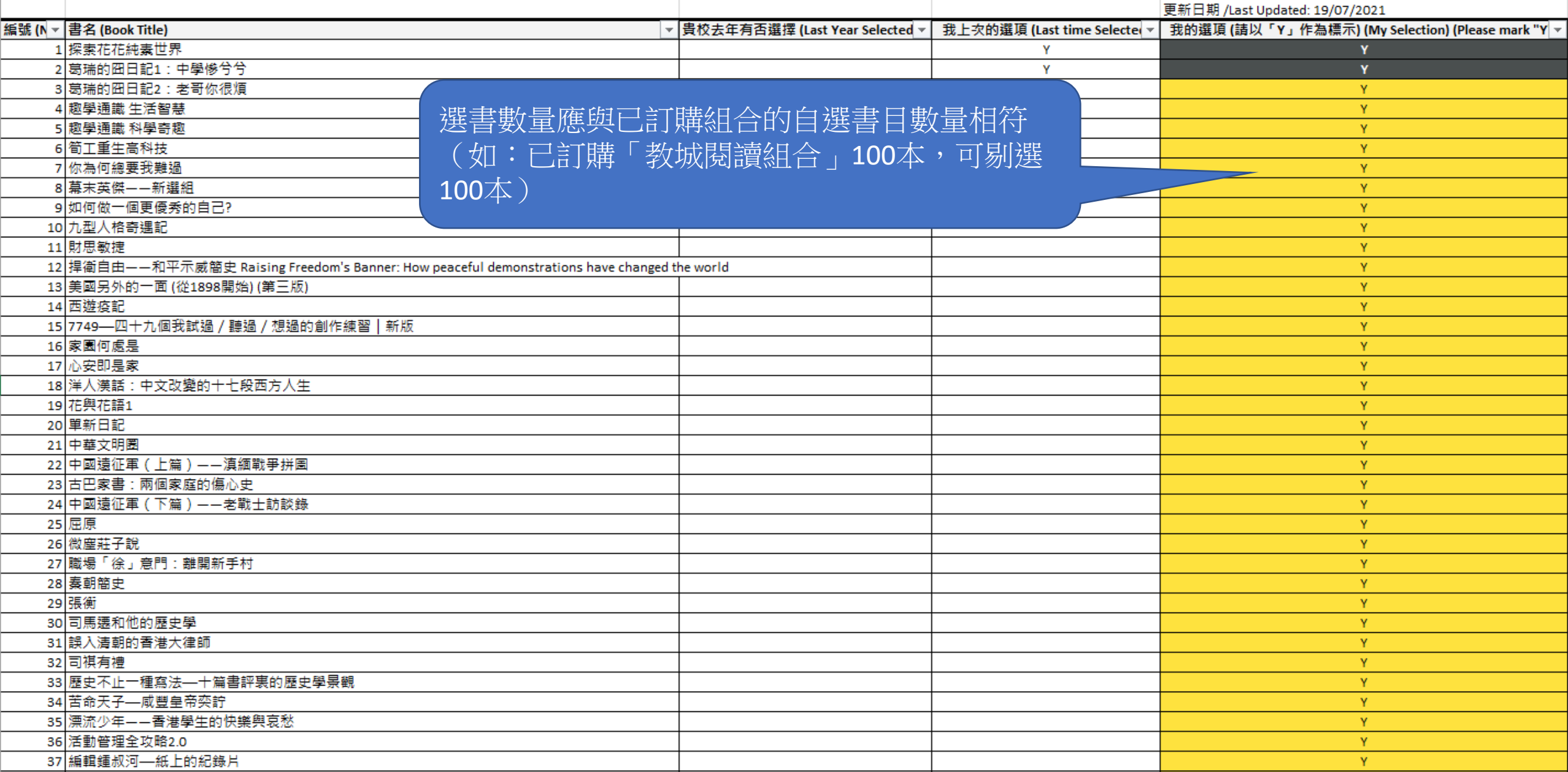

## 2021/22「e悅讀學校計劃」中學「自選書目」

2021/22 eRead Scheme Secondary (Selective Book List)

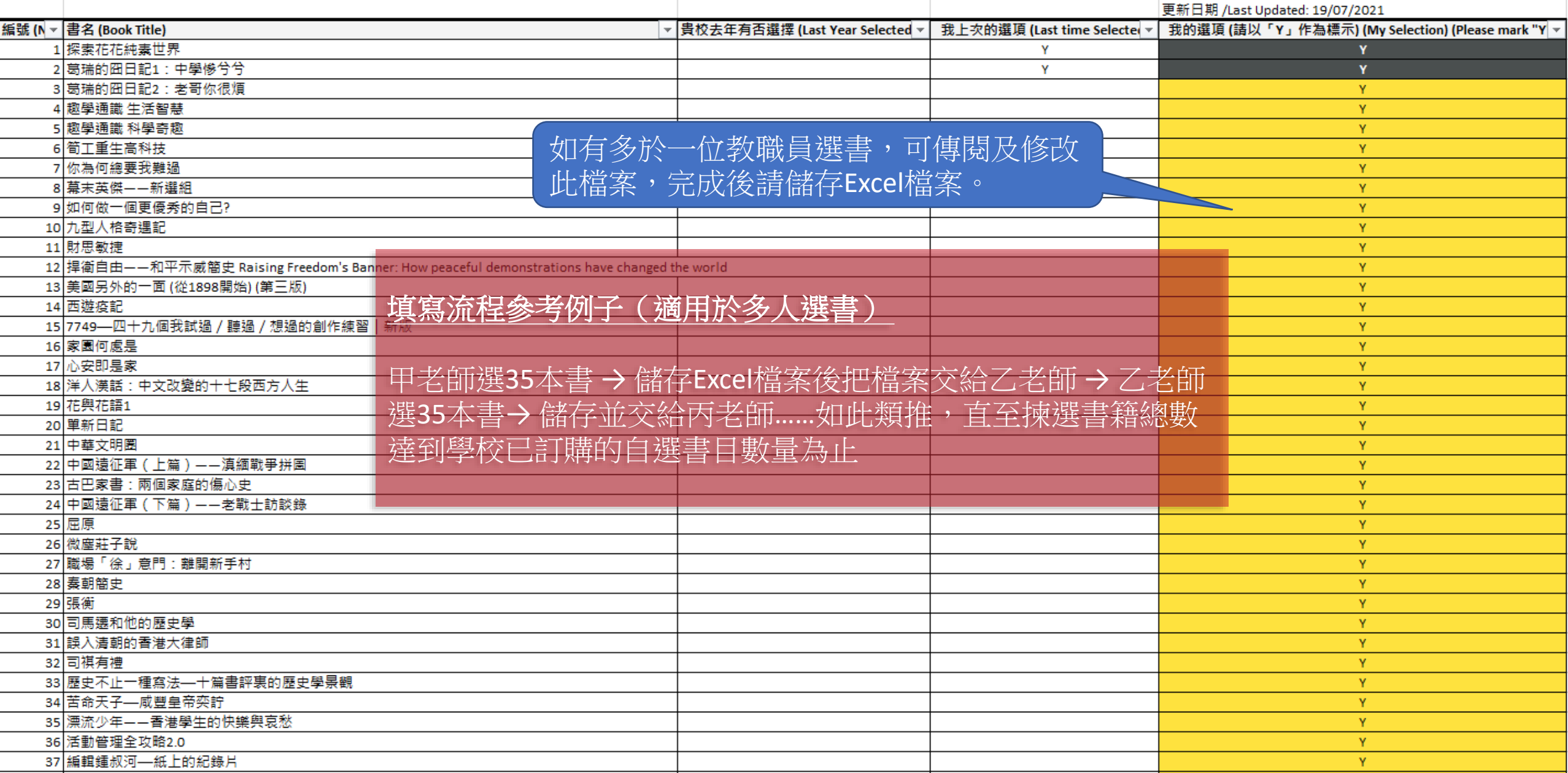

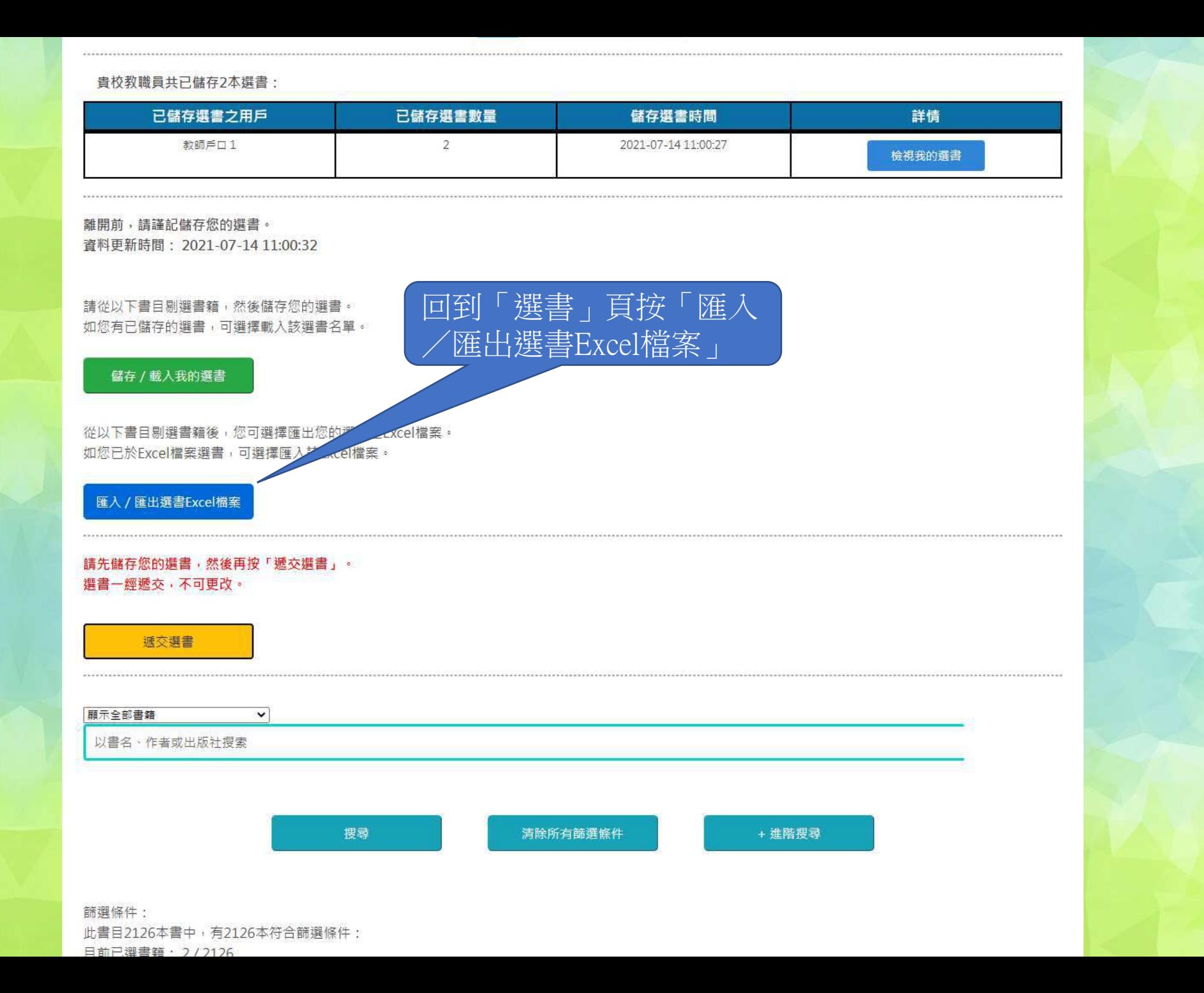

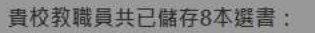

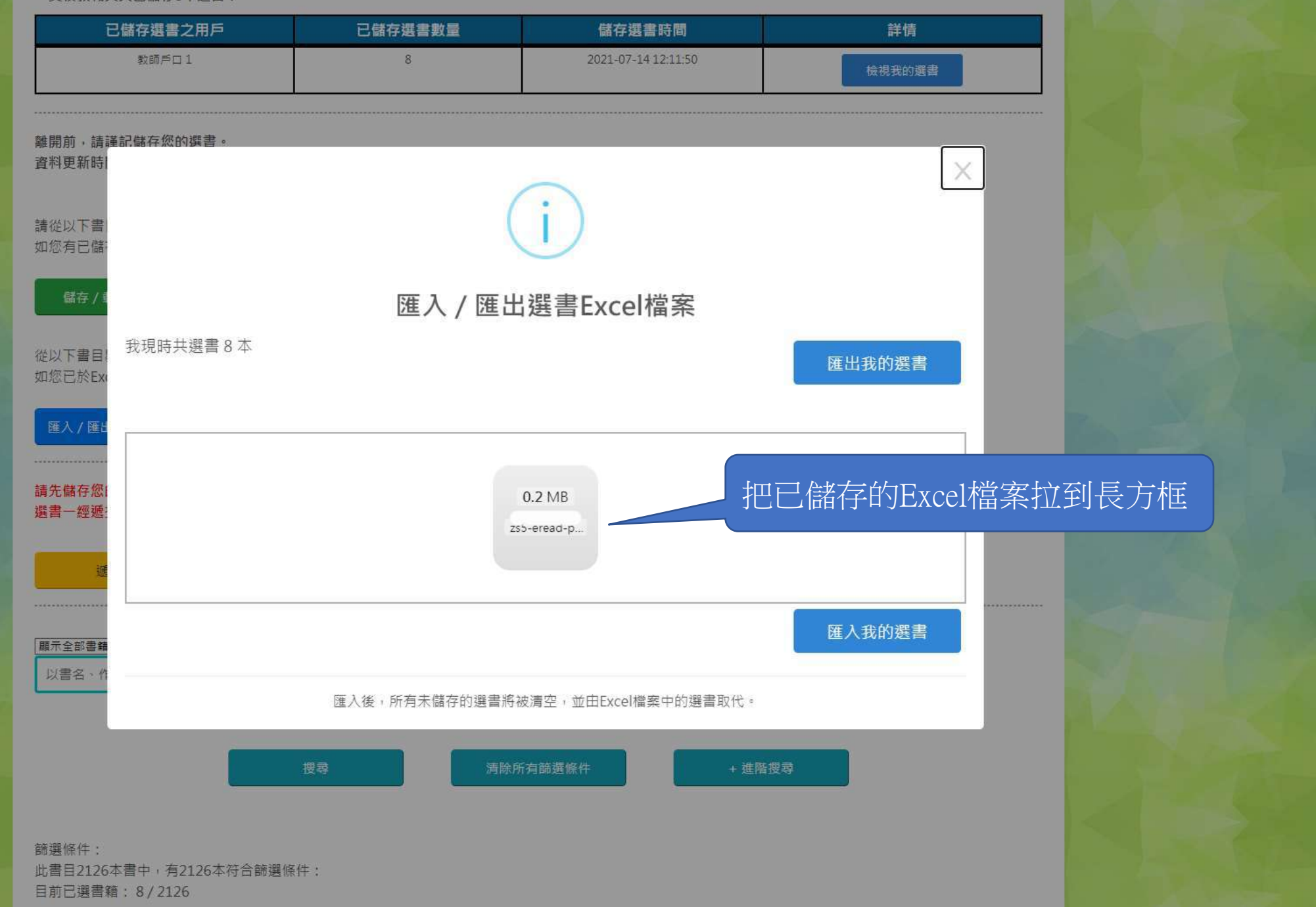

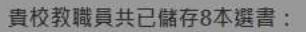

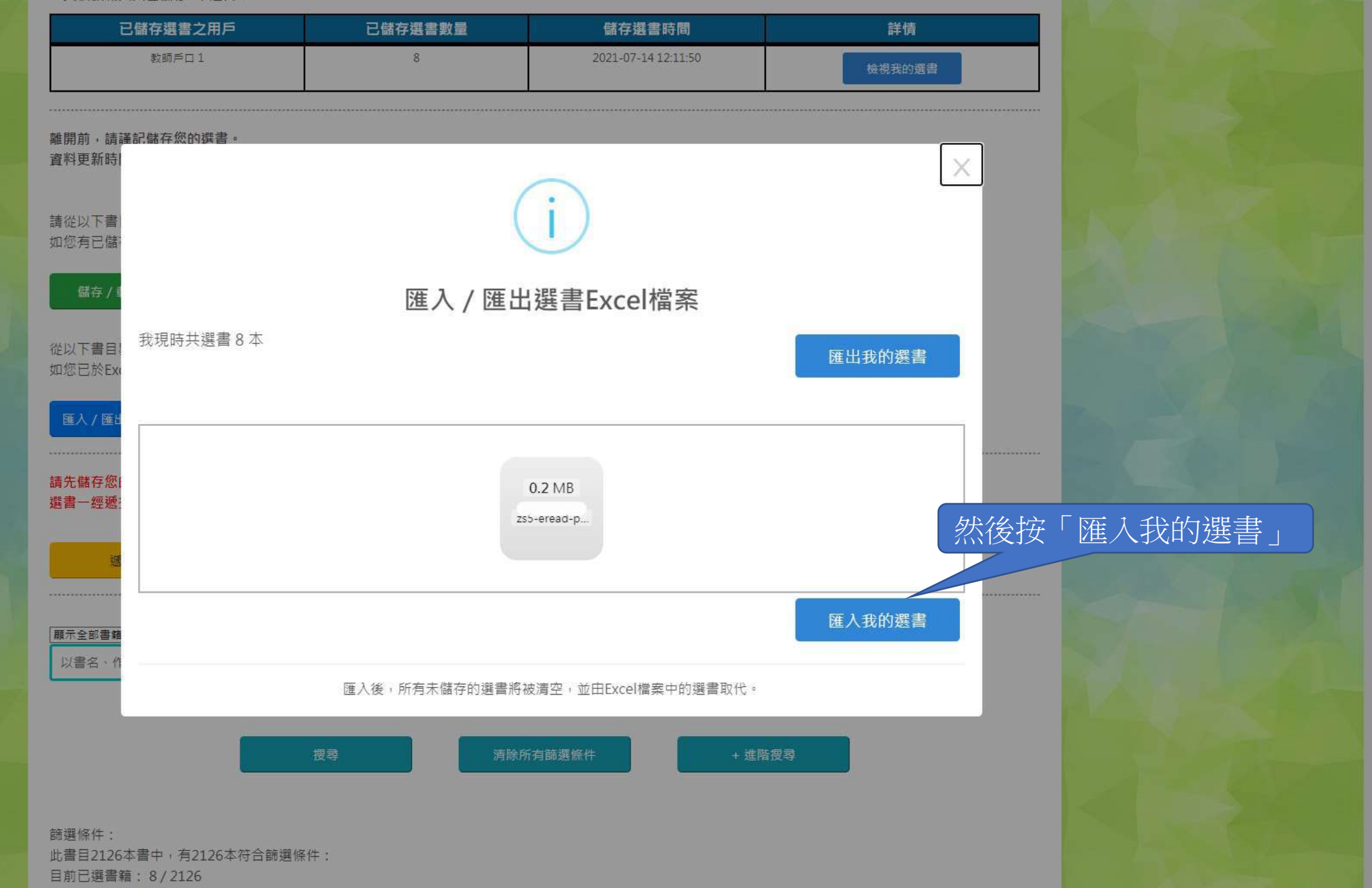

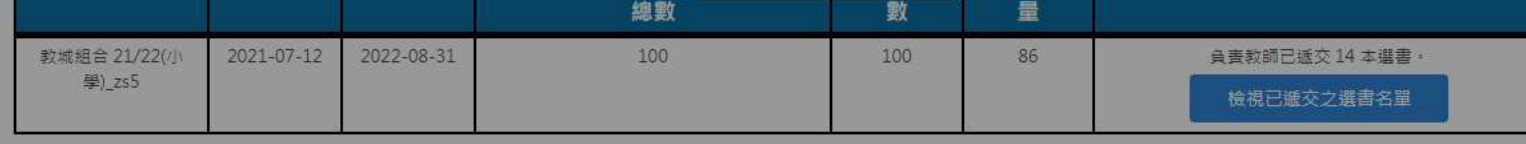

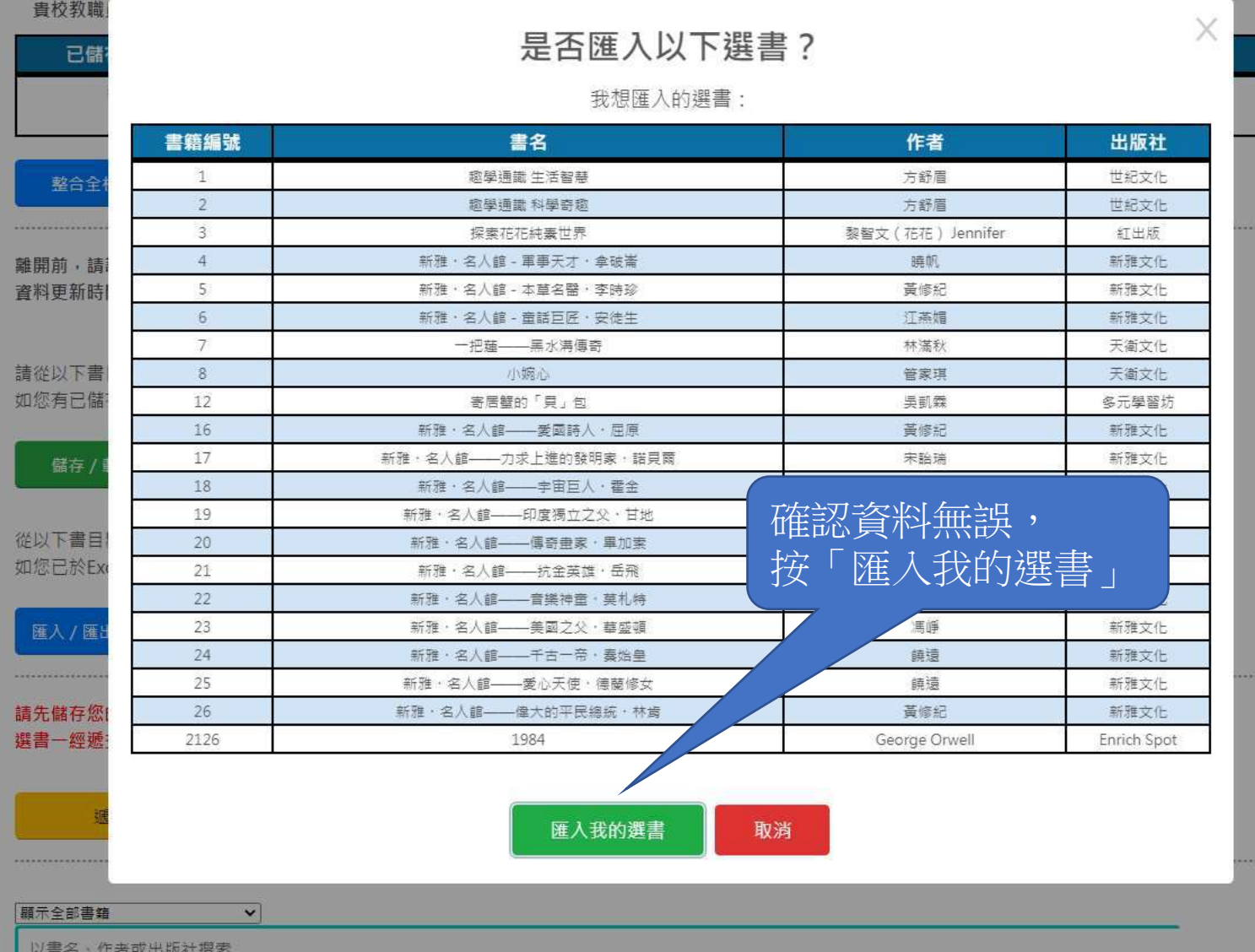

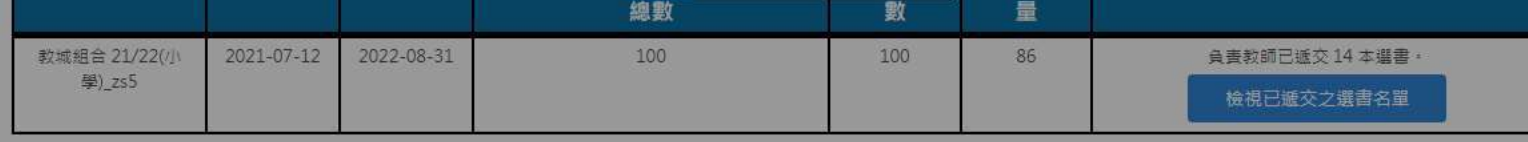

### 貴校教職員共已儲存15本選書:

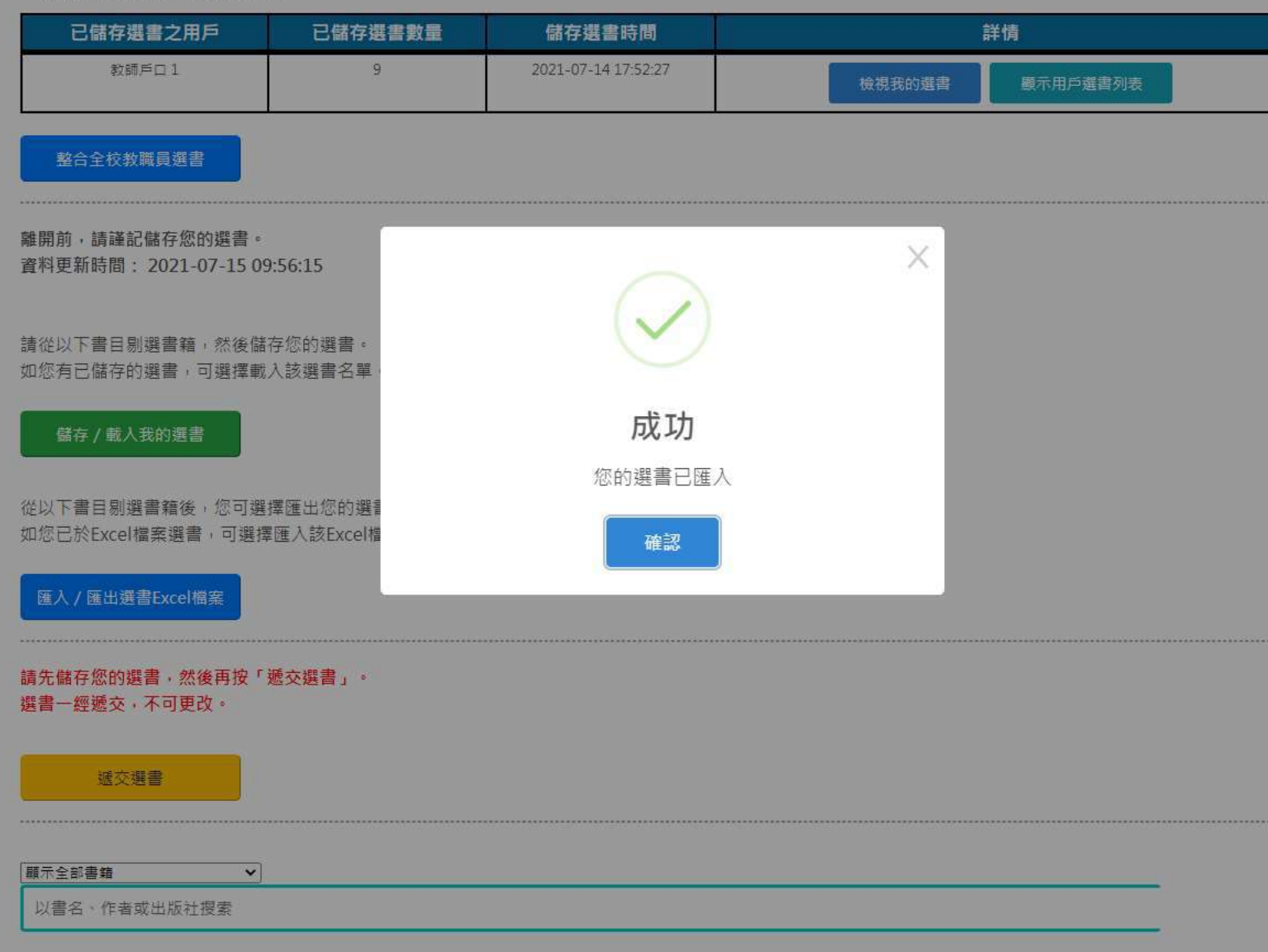

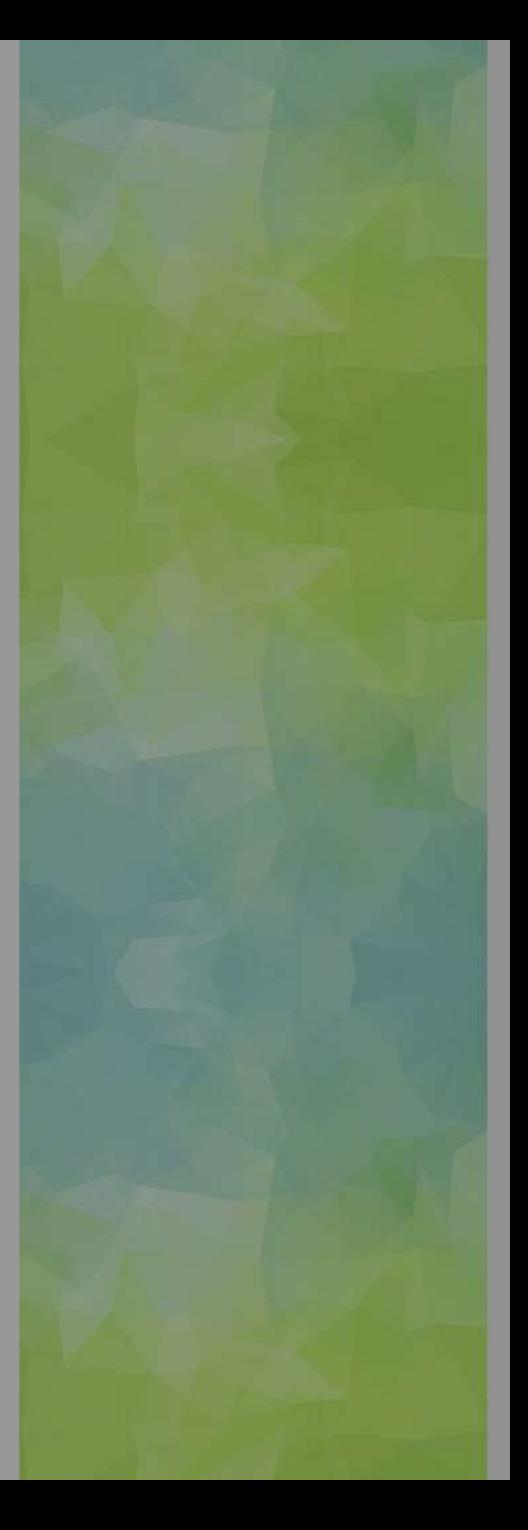

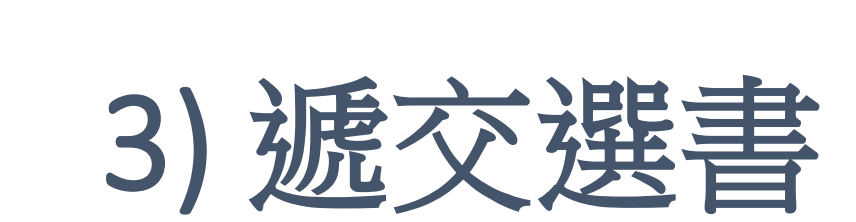

## 貴校教職員共已儲存2本選書:

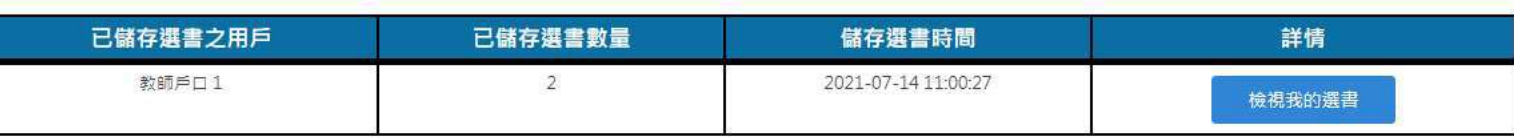

離開前,請謹記儲存您的選書。

資料更新時間: 2021-07-14 11:00:32

請從以下書目剔選書籍,然後儲存您的選書。 如您有已儲存的選書,可選擇載入該選書名單。

儲存 / 載入我的選書

從以下書目剔選書籍後,您可選擇匯出您的選書至Excel檔案。 如您已於Excel檔案選書,可選擇匯入該Excel檔案。

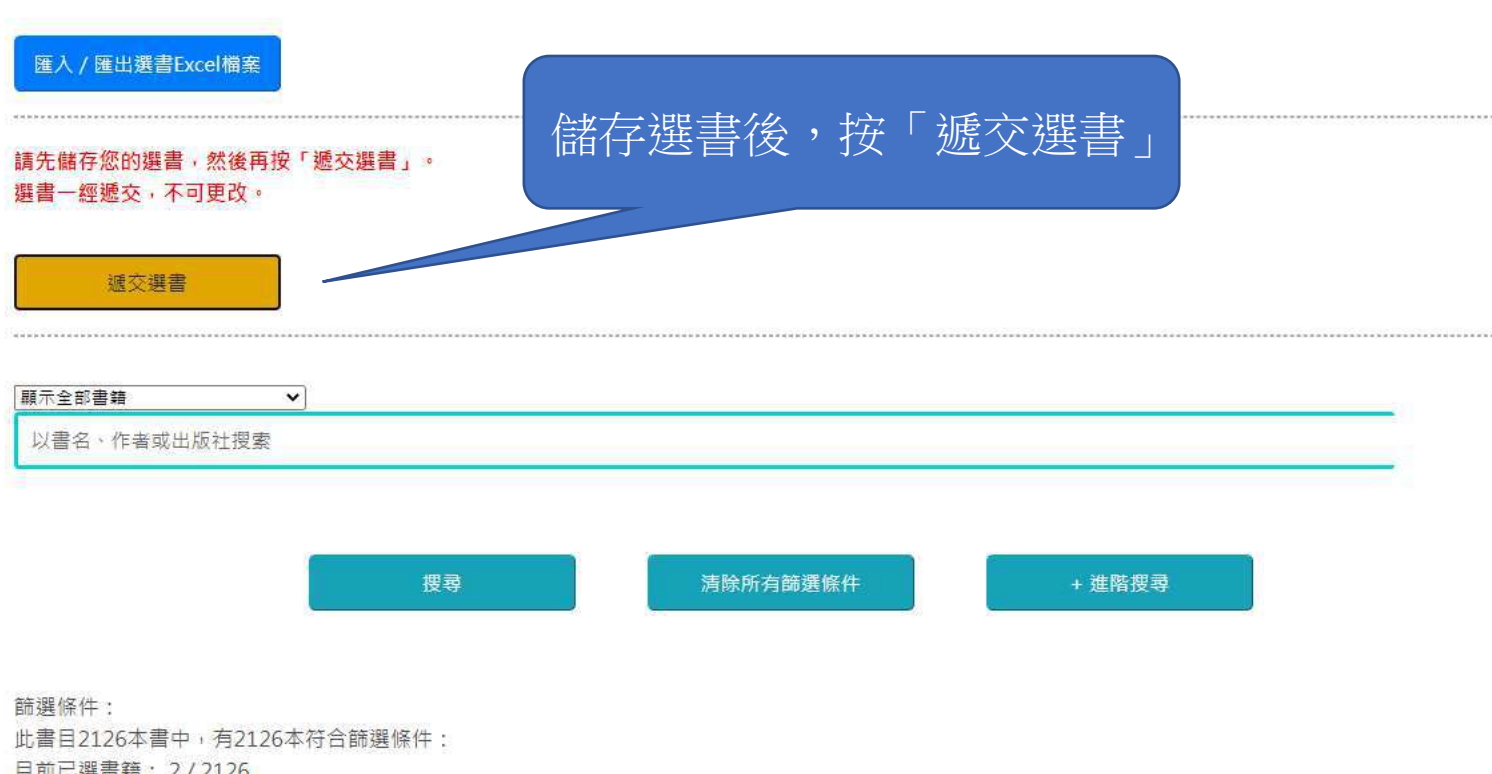

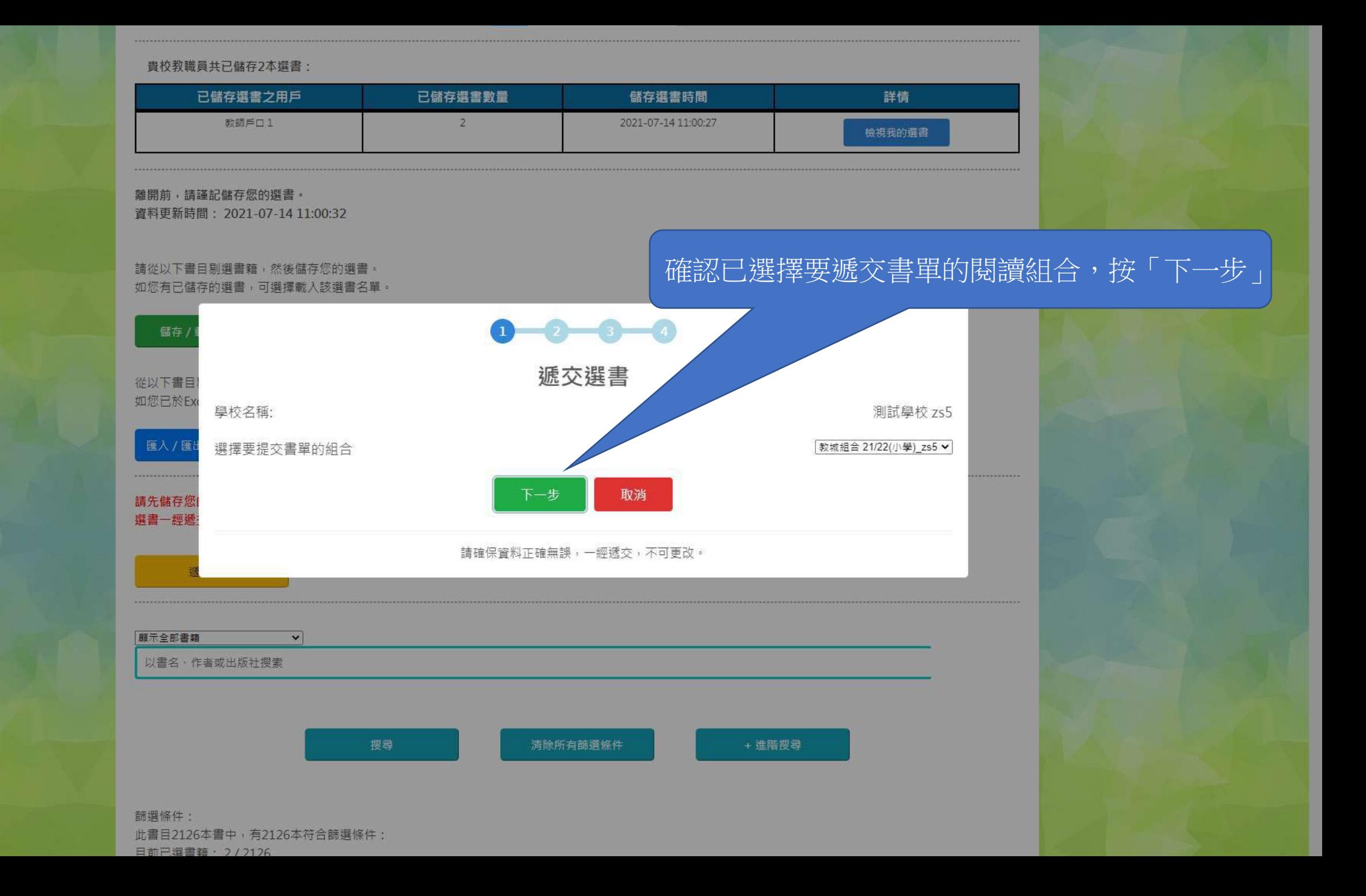

## 貴校教職員共已儲存2本選書: 已儲存選書之用戶 已儲存選書數量 儲存選書時間 詳情 教師戶口1  $\tilde{2}$ 2021-07-14 11:00:27 檢視我的選書 離開前,請謹記儲存您的選書。 資料更新時間: 2021-07-14 11:00:32 請從以下書  $0 - 0 - 0 - 0$ 如您有已儲 遞交選書 儲存 / 主要負責教師資料 從以下書目| 稱謂 Mr 如您已於Ext 姓氏 (英文) Test 確認主要負責教師資料,按「下一步」名字 (英文) Test 匯入/匯出 聯絡電話 12345678 常用電郵 charlie@hkecl.net 職銜 (英文) Test 請先儲存您 選書一經遞 取消 下一步 請確保資料正確無誤,一經遞交,不可更改。 顯示全部書籍  $\overline{\mathbf{v}}$ 以書名、作者或出版社搜索 搜尋 清除所有篩選條件 + 進階搜尋 篩選條件: 此書目2126本書中,有2126本符合篩選條件:

日前已選畫鋪, 2/2126

日前已選事籍

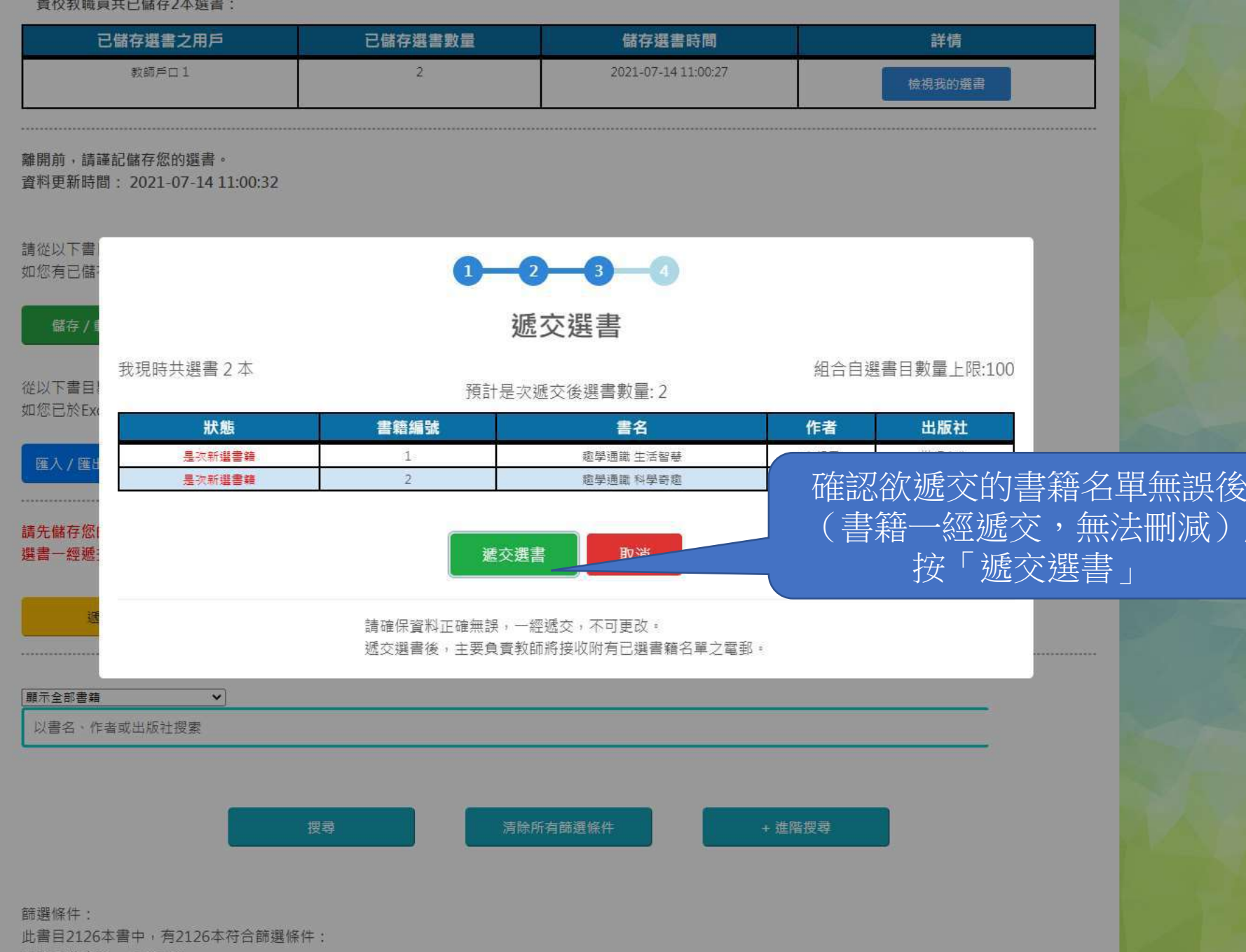

## 貴校教職員共已儲存2本選書:

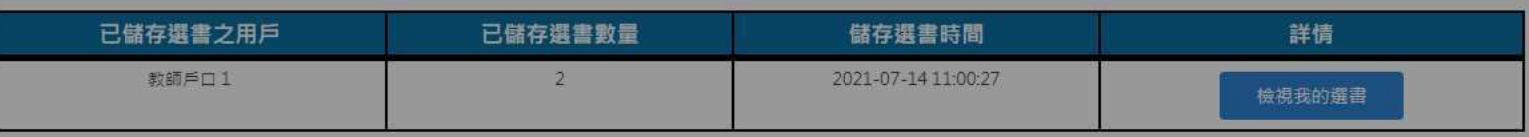

離開前,請謹記儲存您的選書。

資料更新時間: 2021-07-14 11:00:32

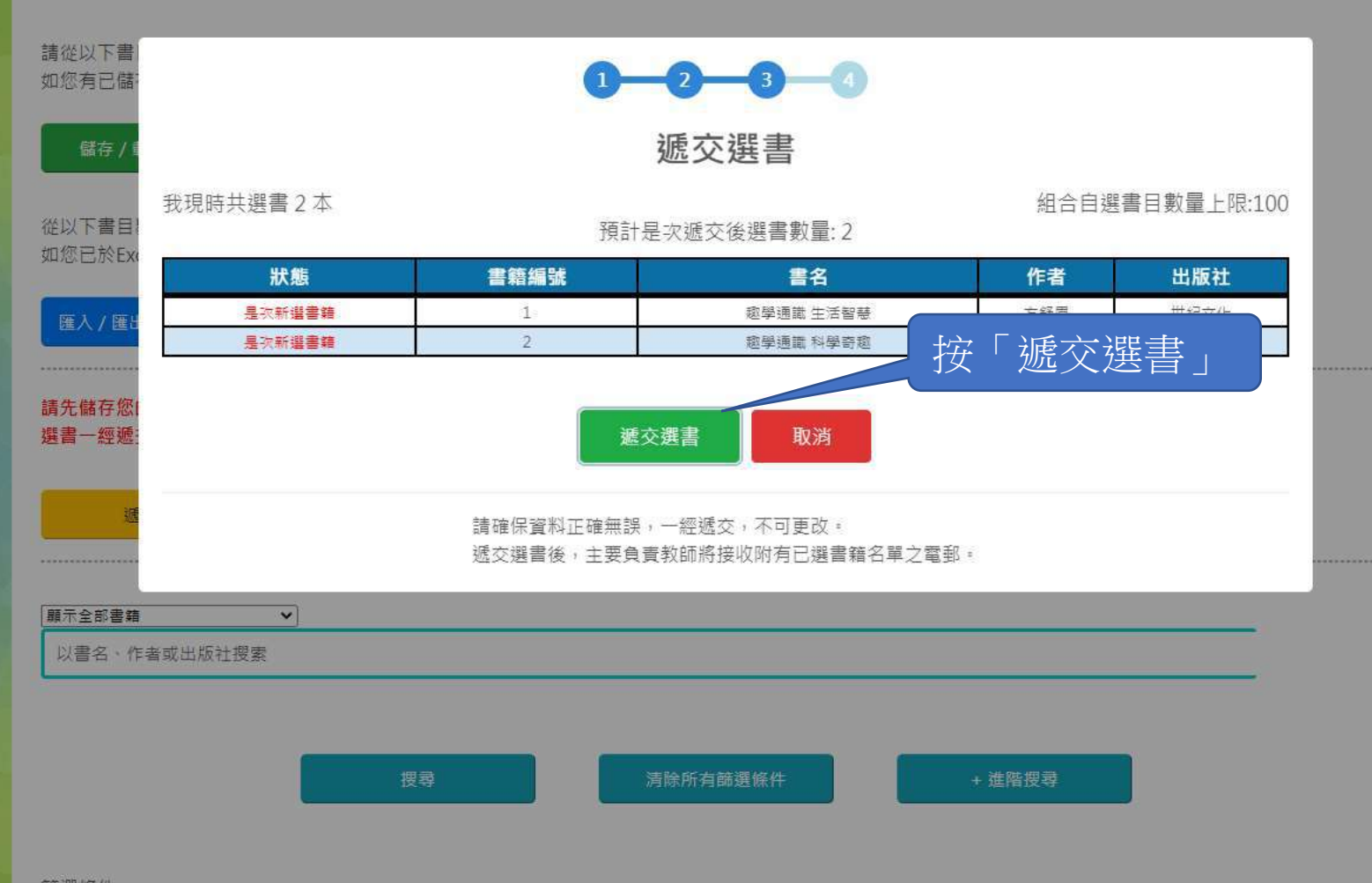

篩選條件: 此書目2126本書中,有2126本符合篩選條件: 日前已選畫鋪, 2/2126

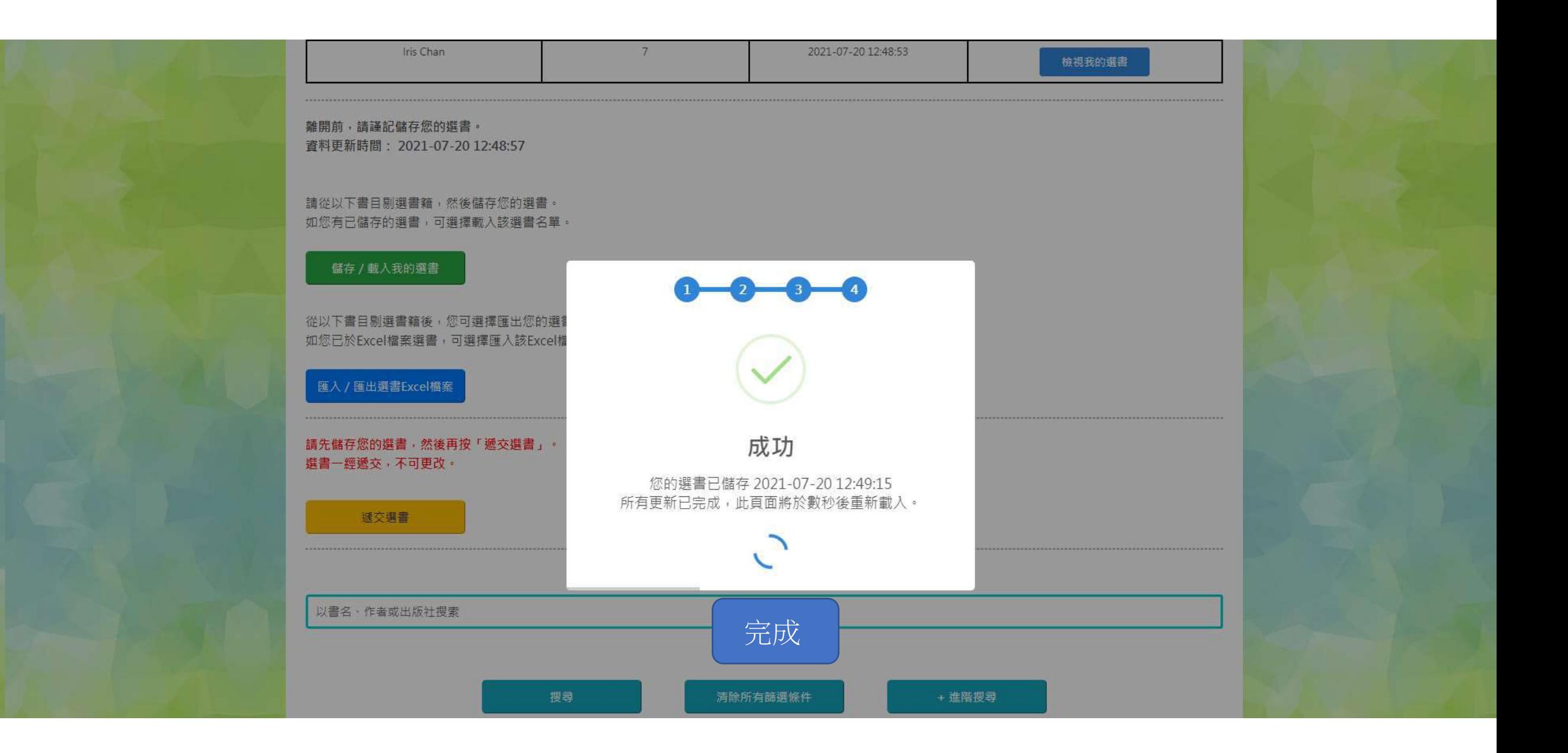